## **INSTITUTO FEDERAL DE EDUCAÇÃO, CIÊNCIA E TECNOLOGIA DA PARAÍBA CAMPUS CAJAZEIRAS CURSO SUPERIOR DE TECNOLOGIA EM ANÁLISE E DESENVOLVIMENTO DE SISTEMAS**

# **MILKCOOP: UMA FERRAMENTA PARA AUXILIAR O GERENCIAMENTO DE COOPERATIVAS DE LEITE**

**MATEUS CARLOS FERREIRA**

**Cajazeiras 2023**

## **MATEUS CARLOS FERREIRA**

## **MILKCOOP: UMA FERRAMENTA PARA AUXILIAR O GERENCIAMENTO DE COOPERATIVAS DE LEITE**

Trabalho de Conclusão de Curso apresentado junto ao Curso Superior de Tecnologia em Análise e Desenvolvimento de Sistemas do Instituto Federal de Educação, Ciência e Tecnologia da Paraíba - Campus Cajazeiras, como requisito à obtenção do título de Tecnólogo em Análise e Desenvolvimento de Sistemas.

**Orientador** 

Prof. Me. Francisco Paulo de Freitas Neto.

**Cajazeiras 2023**

### IFPB / Campus Cajazeiras Coordenação de Biblioteca Biblioteca Prof. Ribamar da Silva Catalogação na fonte: Cícero Luciano Félix CRB-15/750

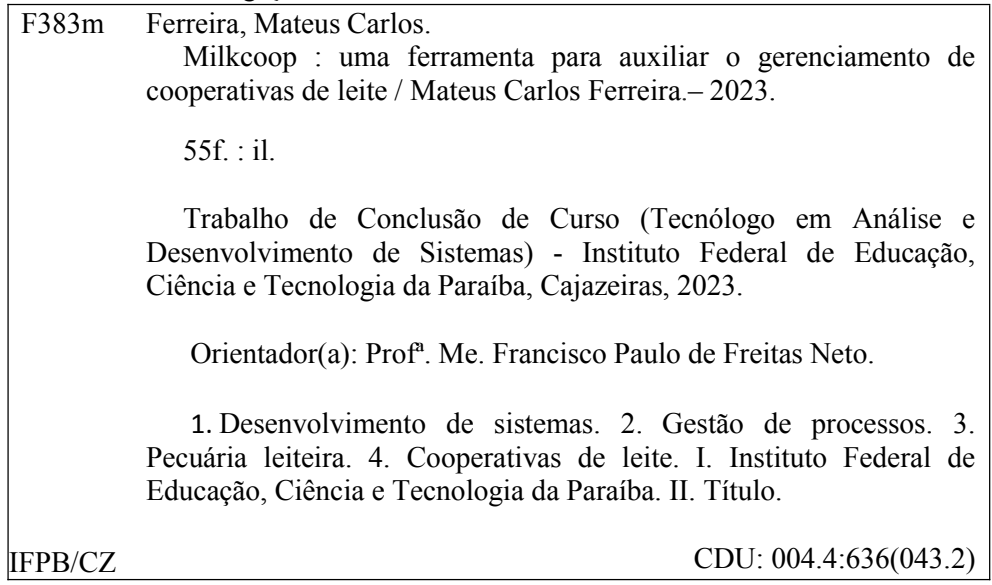

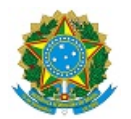

MINISTÉRIO DA EDUCAÇÃO SECRETARIA DE EDUCAÇÃO PROFISSIONAL E TECNOLÓGICA INSTITUTO FEDERAL DE EDUCAÇÃO, CIÊNCIA E TECNOLOGIA DA PARAÍBA

MATEUS CARLOS FERREIRA

#### **MILKCOOP: UMA FERRAMENTA PARA AUXILIAR O GERENCIAMENTO DE COOPERATIVAS DE LEITE**

Trabalho de Conclusão de Curso apresentado junto ao Curso Superior de Tecnologia em Análise e Desenvolvimento de Sistemas do Instituto Federal de Educação, Ciência e Tecnologia da Paraíba - Campus Cajazeiras, como requisito à obtenção do título de Tecnólogo em Análise e Desenvolvimento de Sistemas.

**Orientador** 

Prof. MSc. Francisco Paulo de Freitas Neto.

Aprovada em: **29 de Agosto de 2023.**

Prof. MSc. Francisco Paulo de Freitas Neto - Orientador

Prof. MSc. Fabio Abrantes Diniz - Avaliador IFPB - Campus Cajazeiras

## Prof. MSc. Michel da Silva - Avaliador

IFPB - Campus Cajazeiras

Documento assinado eletronicamente por:

- **Francisco Paulo de Freitas Neto, PROFESSOR ENS BASICO TECN TECNOLOGICO**, em 30/08/2023 16:44:57.
- **Fabio Abrantes Diniz, PROFESSOR ENS BASICO TECN TECNOLOGICO**, em 31/08/2023 11:01:55.
- Michel da Silva, PROFESSOR ENS BASICO TECN TECNOLOGICO, em 04/09/2023 16:32:59.

Este documento foi emitido pelo SUAP em 30/08/2023. Para comprovar sua autenticidade, faça a leitura do QRCode ao lado ou acesse https://suap.ifpb.edu.br/autenticardocumento/ e forneça os dados abaixo:

Código Verificador: 1f2398a59b Código de Autenticação: 468467

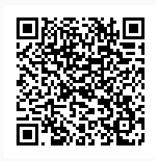

## Rua José Antônio da Silva, 300, Jardim Oásis, CAJAZEIRAS / PB, CEP 58.900-000 http://ifpb.edu.br - (83) 3532-4100

## **RESUMO**

Este trabalho aborda a modernização das cooperativas do ramo leiteiro por meio do desenvolvimento de um sistema web. O objetivo é otimizar a gestão, abordando controle de produção e aspectos financeiros. O sistema oferece funcionalidades abrangentes, incluindo monitoramento da produção dos produtores, estoque de leite e atividades financeiras. Apesar dos benefícios, a relutância de alguns no setor agropecuário em adotar tecnologias tem sido um obstáculo. O projeto destaca a importância das cooperativas, apresenta o sistema como solução, ressalta a resistência à mudança e sublinha a necessidade de conscientização sobre as inovações no ramo agropecuário. O trabalho contribui para modernizar e aprimorar a gestão das cooperativas, mas também destaca a necessidade de superar as barreiras culturais e de familiaridade com a tecnologia.

**Palavras-chave**: Cooperativa. Java. Spring. TI. VueJS. PostgreSQL. Agronegócio.

# **ABSTRACT**

This work addresses the modernization of dairy cooperative through the development of a web-based system. The aim is to optimize management, addressing production control and financial aspects. The system offers comprehensive features, including monitoring of producers' production, milk inventory, and financial activities. Despite the benefits, reluctance among some in the agricultural sector to adopt technologies has been a hurdle. The project highlights the significance of cooperatives, introduces the system as a solution, underscores resistance to change, and emphasizes the need for awareness about innovations in the agricultural sector. The work contributes to modernizing and enhancing cooperative management, while also underlining the need to overcome cultural and technological familiarity barriers.

**Keywords**: Cooperative. Java. Spring. TI. VueJS. PostgreSQL. Agribusiness.

# **LISTA DE FIGURAS**

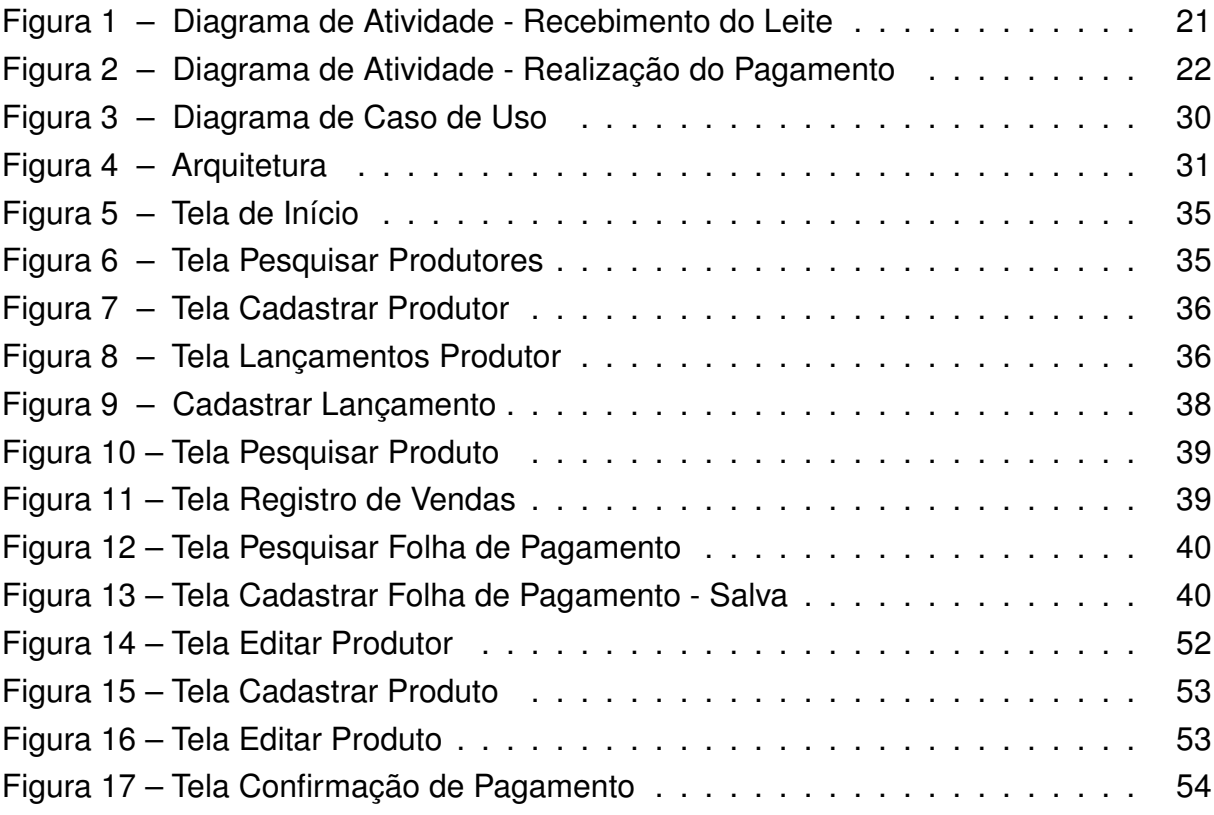

# **LISTA DE QUADROS**

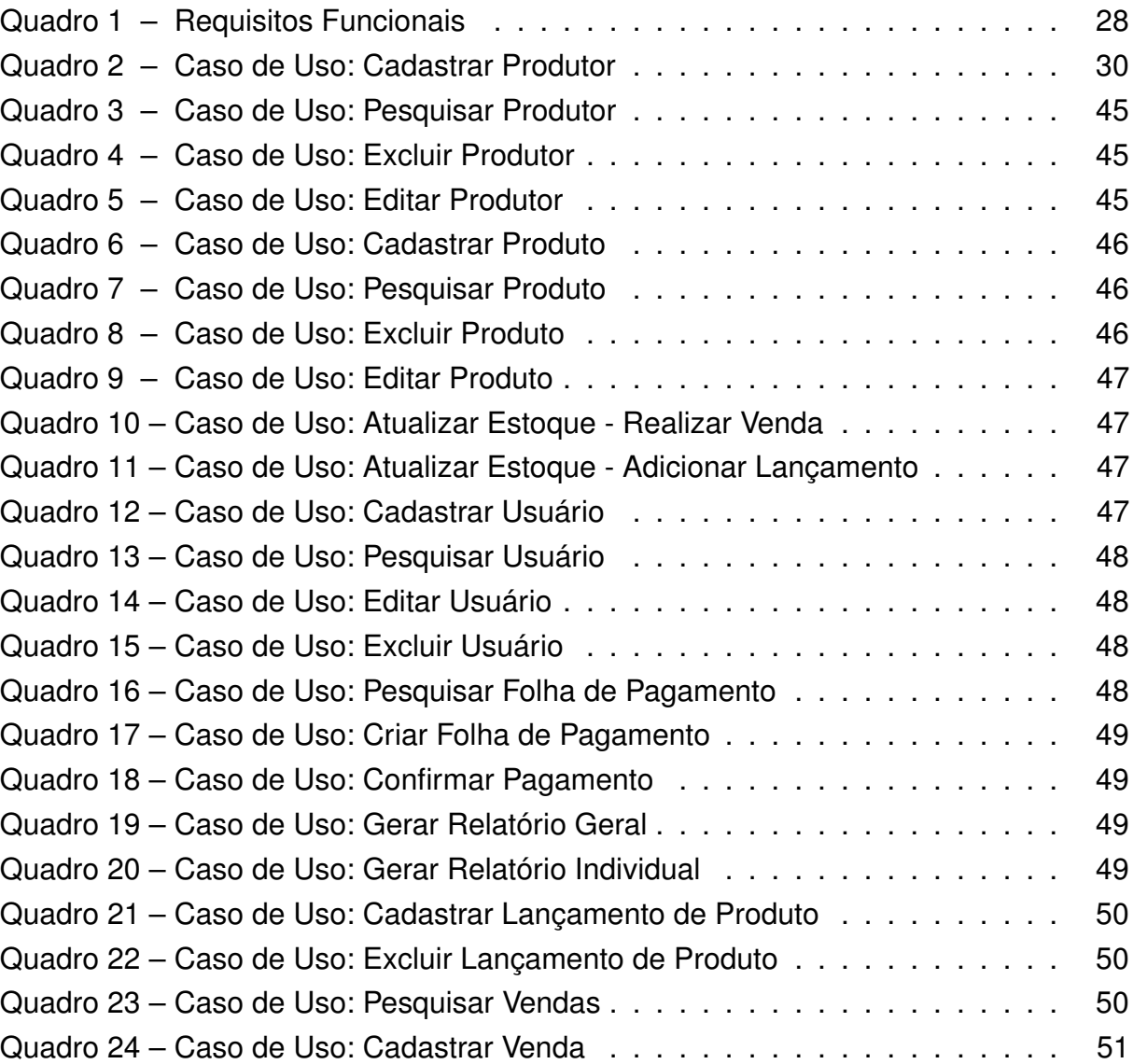

# **LISTA DE ABREVIATURAS E SIGLAS**

- ABNT Associação Brasileira de Normas Técnicas
- ADS Análise e Desenvolvimento de Sistemas
- API *Application Programming Interface*
- CoC *Convention over Configuration*
- HTTP *Hypertext Transfer Protocol*
- IBGE Instituto Brasileiro de Geografia e Estatística
- IFPB Instituto Federal de Educação, Ciência e Tecnologia da Paraíba
- JSX *JavaScript Syntax Extension*
- NBR Norma Brasileira
- OCB Organização das Cooperativas Brasileira
- REST *Representational State Transfer*
- SQL *Structured Query Language*
- TCC Trabalho de Conclusão do Curso
- TI Tecnologia da Informação
- TIC Tecnologia da Informação e Comunicação
- XML *Extensible Markup Language*

# **SUMÁRIO**

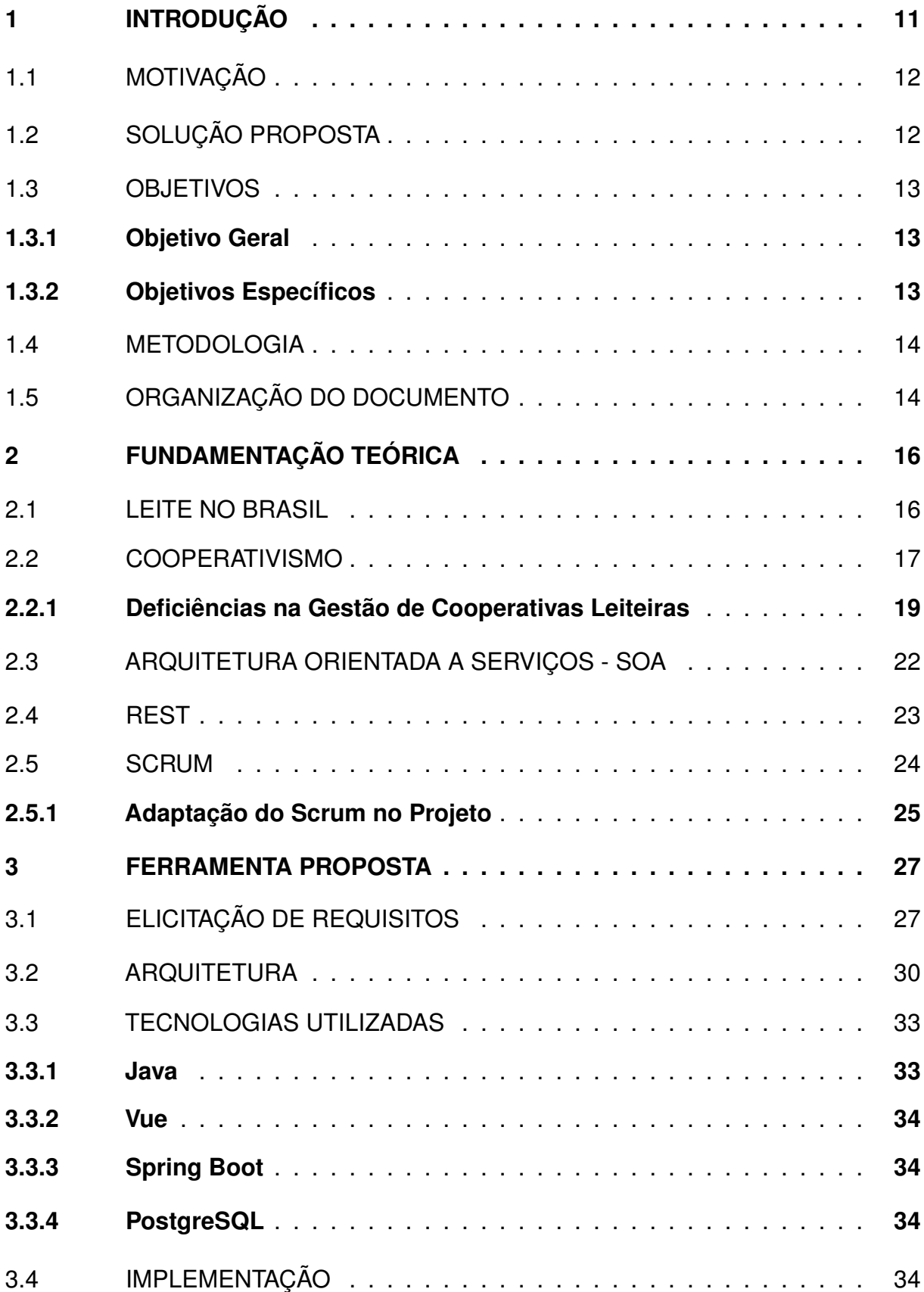

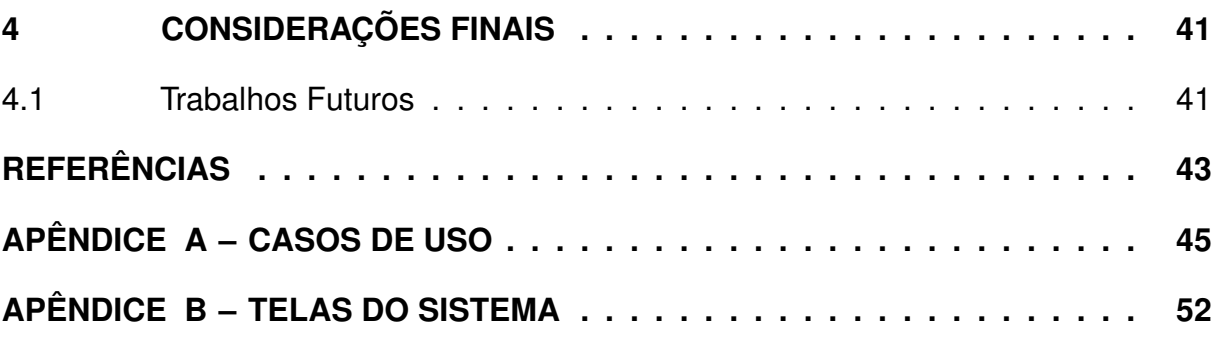

## <span id="page-12-0"></span>**1 INTRODUÇÃO**

No Brasil, o setor agropecuário é impulsionado pelo movimento cooperativista, que conta com números impressionantes. Atualmente, existem cerca de 1.170 cooperativas agropecuárias no país, congregando um total de 1.024.605 cooperados. Além disso, essas cooperativas são responsáveis por empregar aproximadamente 239.628 trabalhadores. Esses números destacam a importância das cooperativas agropecuárias como agentes de desenvolvimento rural, proporcionando benefícios econômicos e sociais para as comunidades agrícolas. [\(SISTEMA OCB, 2022\)](#page-45-0) Por meio da cooperação, essas organizações fortalecem a agricultura e pecuária, impulsionando a produção sustentável e contribuindo para a melhoria da qualidade de vida dos envolvidos no setor.

No ramo agropecuário as cooperativas prestam serviços ligados às atividades agropecuária, extrativista, agroindustrial, aquícola ou pesqueira. São responsáveis pelas operações de fornecimento de insumos, classificação, armazenagem, processamento e comercialização dos produtos de seus associados. Gerando economia de escala nos processos de compra e venda, promovendo a agregação de valor à produção e uma atuação menos assimétrica e mais competitiva no mercado.[\(SISTEMA](#page-45-1) [OCB, 2020\)](#page-45-1)

Atualmente, a demanda por velocidade e redução de custos nas empresas impulsiona o uso de tecnologias. Pois agilizam processos, automatizam tarefas repetitivas e fornecem dados para decisões estratégicas. Com soluções tecnológicas adequadas, as empresas obtêm eficiência operacional, redução de erros e otimização de recursos, impulsionando seu crescimento e competitividade em um mercado dinâmico.

A Tecnologia da Informação (TI), faz parte integrante das ferramentas de administração das organizações, sendo um elemento essencial no contexto administrativo e um recurso utilizado em níveis estratégicos e operacionais. [\(SANTOS; JUNIOR, 2021\)](#page-44-1) A revolução tecnológica aconteceu de forma acelerada em diversas partes do sistema produtivo, contudo na área da pecuária ocorreu de forma tardia, quando comparada a área industrial e de serviços.[\(LIMA et al., 2020\)](#page-44-2) Porém, a cada dia que passa é visível o crescente uso de tecnologia da informação no setor primário brasileiro que é acentuado a partir da necessidade crescente, na redução dos custos e facilidade de acesso a tecnologia.

## <span id="page-13-0"></span>1.1 MOTIVAÇÃO

Conforme a introdução supracitada, manter um gerenciamento eficaz sobre essas cooperativas se torna um grande desafio, mas necessário. Quando se pensa sobre as dificuldades de cooperativas pequenas que auxiliam pequenos produtores locais, em que o controle é feito muitas vezes por anotações em cadernos, e somado com o recebimento diário de leite, onde a maioria dos produtores realizam duas entregas ao dia, pois o produtor pequeno não tem estrutura para armazenar o leite por período de horas ou dias, é possível ver a necessidade de um controle mais eficiente.

Usando anotações em cadernos dificulta totalmente o gerenciamento da cooperativa, visto que para registrar um recebimento, é necessário procurar o nome folha por folha, anotar data, turno, quantidade, e principalmente o preço, pois a qualquer momento o preço de compra do leite pode mudar.

Outra problemática trata-se da mudança constante no preço de compra de leite, somado ao recebimento diário de diversos produtores, é notória a dificuldade que a cooperativa tem de gerenciar informações sobre pagamento de cada cooperado, pois, geralmente o pagamento aos cooperados são feitos por períodos de dias, logo, é visível o imenso trabalho para fazer a folha de pagamento de todos os cooperados.

# <span id="page-13-1"></span>1.2 SOLUÇÃO PROPOSTA

As contribuições deste trabalho são criar e disponibilizar um sistema web que possa auxiliar o gerenciamento de cooperativas de leite, proporcionando velocidade em salvar e acessar informações.

Espera-se tornar o gerenciamento mais simples, principalmente no controle do recebimento de leite, e com isso, proporcionar um gerenciamento mais eficaz na parte financeira, livrando-se então das dificuldades do gerenciamento por meio de anotações em papéis.

A ferramenta proposta é um sistema de gerenciamento que visa facilitar e otimizar as atividades relacionadas ao cadastro de produtores, registro de produção, controle de estoque, venda de estoque e geração de relatórios. Essa solução abrangente permite que os produtores sejam cadastrados de forma organizada, com informações relevantes sobre suas atividades.

Com o sistema, é possível registrar a produção dos produtores de maneira eficiente, armazenando dados como quantidade, preço do produto e data de entrada. Além disso, a ferramenta realiza o controle de estoque, permitindo acompanhar o nível de disponibilidade dos produtos, facilitando a gestão de recebimento e vendas.

Uma das funcionalidades-chave é o registro das saídas do estoque, a atualização automática dos níveis de estoque por preço atual. Essa função contribui para um gerenciamento preciso e evita problemas relacionados à mudança de preço.

Além disso, a ferramenta proposta gera detalhamentos semelhantes a uma folha de pagamento, permitindo o cálculo e o registro de pagamentos e recebimentos dos produtores de acordo com a produção realizada. Isso proporciona transparência nas transações e facilita a administração financeira.

Por fim, a ferramenta também oferece a geração de relatórios gerais e individuais, fornecendo informações valiosas sobre a produção total, vendas, estoque, desempenho individual dos produtores. Esses relatórios auxiliam na tomada de decisões estratégicas, identificando áreas de melhoria, oportunidades de crescimento e análises comparativas.

Em resumo, essa ferramenta proposta proporciona uma solução abrangente para o gerenciamento simples e eficiente de produtores, produção, estoque e informações financeiras, fornecendo controle e detalhamento necessários para uma gestão eficaz e orientada a resultados.

## <span id="page-14-1"></span><span id="page-14-0"></span>1.3 OBJETIVOS

## **1.3.1 Objetivo Geral**

Desenvolver um sistema web que auxilia no gerenciamento de uma cooperativa de leite, visando melhorar a eficiência e o controle das atividades relacionadas ao cadastro de produtores, registro de produção, controle de estoque, saída de produtos, folha de pagamento e geração de relatórios.

## <span id="page-14-2"></span>**1.3.2 Objetivos Específicos**

- Realizar uma revisão bibliográfica sobre os conceitos, processos e desafios relacionados à gestão de cooperativas de leite.
- Identificar as principais necessidades e demandas da cooperativa de leite em termos de gerenciamento e controle das atividades.
- Analisar as tecnologias e ferramentas disponíveis no mercado para o desenvolvimento de sistemas de gerenciamento de cooperativas de leite.
- Projetar e desenvolver o sistema de gerenciamento, considerando as funcionalidades de cadastro de produtores, registro de produção, controle de estoque, saída de produtos, folha de pagamento e geração de relatórios.
- Avaliar os impactos do sistema de gerenciamento proposto na eficiência operacional, controle de estoque, remuneração dos produtores e tomada de decisões estratégicas da cooperativa.

# <span id="page-15-0"></span>1.4 METODOLOGIA

O trabalho foi desenvolvido em etapas para atingir o objetivo proposto. Inicialmente, foram realizadas atividades que envolveram:

- A1 Definição da área e tópico abordados: A escolha de trabalhar o gerenciamento de cooperativa de leite foi feita com base em conversas com funcionários de cooperativas, que demonstraram dificuldades no gerenciamento manual utilizando anotações em papel.
- A2 Levantamento de requisitos: Foram realizadas entrevistas com funcionários de cooperativas para identificar as principais necessidades e requisitos do sistema a ser desenvolvido.
- A3 Implementação: O sistema foi gradualmente implementado com base nos principais requisitos levantados junto aos usuários.
- A4 Escrita do documento de TCC I: Foi elaborado o documento que descreve as atividades realizadas durante a disciplina de Trabalho de Conclusão de Curso I.
- A5 Implementação: Conclusão do desenvolvimento da ferramenta proposta.
- A6 Escrita do documento de TCC II: Elaboração do documento final que descreve as atividades realizadas durante a disciplina de Trabalho de Conclusão de Curso II.

# <span id="page-15-1"></span>1.5 ORGANIZAÇÃO DO DOCUMENTO

Este documento está organizado em quatro capítulos, com o objetivo de facilitar o entendimento da proposta de Trabalho de Conclusão de Curso. Os demais capítulos são:

- Capítulo 2 Fundamentação Teórica: Onde serão explorados os principais conceitos e fundamentos relacionados ao tema do trabalho.
- Capítulo 3 Ferramenta Proposta: Serão fornecidas informações detalhadas sobre a ferramenta proposta. Serão discutidos os recursos, funcionalidades e características que compõem o sistema.
- Capítulo 4 Considerações Finais: Constitui a última seção deste trabalho, onde serão apresentadas as principais conclusões e reflexões obtidas ao longo do trabalho.

# <span id="page-17-0"></span>**2 FUNDAMENTAÇÃO TEÓRICA**

Neste capítulo serão apresentados os principais conceitos teóricos que embasam este trabalho.

## <span id="page-17-1"></span>2.1 LEITE NO BRASIL

A pecuária no Brasil começou em 1532, com Martim Afonso de Souza, primeiro donatário da capitania de São Vicente, que trouxe 32 bovinos taurinos ibéricos. Durante séculos permaneceu em estágio inicial, que só veio ganhar mais espaço com a decadência do café e com a abolição da escravidão, então, a pecuária espalhou-se por todo o Brasil.[\(VILELA et al., 2017\)](#page-45-2)

A partir de 1950, iniciou a fase moderna da pecuária leiteira no Brasil, no mesmo momento em que a segunda revolução industrial no Brasil decaiu. Entre os avanços desta década, está a aprovação do Regulamento de Inspeção Industrial e Sanitária de Produtos de Origem Animal (RIISPOA), que aumentou a qualidade do leite tornando obrigatória a pasteurização do leite e introduziu a classificação do leite em tipos A, B e C de acordo com as condições sanitárias. Na década de 70, surgiram embalagens descartáveis para o leite pasteurizado e o desenvolvimento na indústria de derivados lácteos.[\(VILELA et al., 2017\)](#page-45-2)

Devido às diversas dificuldades econômicas, o leite de pequenos produtores geralmente segue um percurso que envolve associações e cooperativas. Essas entidades concentram a produção de vários produtores e repassam o volume total aos grandes laticínios. Dessa forma, é possível obter melhores preços de venda e fortalecer a produção local. Nos interiores, pequenos produtores ainda realizam vendas de parte de sua produção diretamente em um modelo de porta a porta. Após coletarem o leite, entregam pessoalmente nas residências dos clientes, o que lhes proporciona uma renda imediata.

A produção brasileira de leite inspecionado teve uma queda pelo segundo ano consecutivo em 2022. Após alcançar um recorde histórico em 2020, com um volume de 25,641 bilhões de litros, a produção diminuiu cerca de 7,0% nos últimos dois anos. Isso representa uma redução de 1,787 bilhão de litros em relação ao volume adquirido pelos laticínios brasileiros no ano. A produção de 2022 ficou próxima ao volume obtido em 2013, ou seja, nove anos antes.[\(CARVALHO et al., 2023\)](#page-44-3)

Segundo os dados do [\(IBGE, 2022\)](#page-44-4), no 1°trimestre de 2022, mostram que a aquisição de leite cru foi de 5,90 bilhões de litros, através de estabelecimentos que são inspecionados por órgãos (Federal, Estadual ou Municipal), onde é notada uma redução, quando comparada com o mesmo período do ano anterior, que é justificada por os impactos causados pelos aumentos nos custos de produção, alimentação dos animais, energia elétrica e combustíveis.

A produção de leite é altamente dependente de mão de obra e requer dedicação ao longo dos 365 dias do ano, com duas ou três colheitas diárias. Em sua grande maioria, a atividade de produção de leite acaba não sendo remunerada de forma satisfatória, exigindo uma dedicação árdua em todos os dias do ano. Além disso, a escassez de mecanismos de gestão de risco de preço gera insegurança e conflitos entre os elos da cadeia produtiva.[\(CARVALHO et al., 2023\)](#page-44-3)

# <span id="page-18-0"></span>2.2 COOPERATIVISMO

Cooperativismo é uma doutrina muito difundida nos países desenvolvidos que enxerga na colaboração e associação de pessoas ou grupos interesses em comum, com o intuito de alcançar vantagens em suas atividades econômicas, mutuamente. A filosofia do cooperativismo tem como objetivo o desenvolvimento social e a experiência de coletividade. [\(SICOOB, 2023\)](#page-45-3)

O cooperativismo moderno baseia-se nos "Princípios dos Pioneiros de Rochdale", que originalmente consistiam em 12 princípios. Ao longo das décadas, esses princípios passaram por reformulações.[\(SCHLICKMANN, 2017\)](#page-45-4) São baseadas em pensamentos voltados para o desenvolvimento social, pregando a democracia, liberdade, equidade, igualdade e justiça social [\(BIALOSKORSKI, 2012\)](#page-44-5):

- Adesão voluntária e livre: Todos podem tornar-se cooperados, livres de qualquer que seja o tipo de descriminação, desde que estejam aptas a cumprir as responsabilidades como membro da cooperativa;
- Gestão democrática: As tomadas de decisões e definições políticas, são democraticamente realizadas por seus membros, sejam membros normais ou membros que foram eleitos democraticamente;
- Participação econômica dos membros: Os membros contribuem e são beneficiados de forma justo de acordo com sua produção, desde que as mesmas sejam definidas nos termos da cooperativa, e os membros também controlam democraticamente o patrimônio da cooperativa;
- Autonomia e independência: Este princípio define que as cooperativas são autônomas e controladas por seus membros, e mesmo que firmem parcerias com outras organizações, mantenha assegurada a autonomia da cooperativa e o controle democrático de seus membros.
- Educação, formação e informação: A cooperativa deve promover educação e formação para seus membros, independente da sua posição de participação na cooperativa, contribuindo assim para o desenvolvimento da mesma, e manter informados a todos sobre a natureza e vantagens da cooperação.
- Intercooperação: A cooperação entre cooperativas fortalece o movimento como um todo, independente de local e ramo em que a cooperativa esteja atuando.
- Interesse pela comunidade: As cooperativas devem, por meio de decisões políticas de seus membros, promover o desenvolvimento da comunidade.

De acordo com [\(SOMOSCOOP, 2023\)](#page-45-5), mais da metade dos alimentos consumidos pelos brasileiros é produzida por cooperativas agropecuárias de produtores rurais. Essas cooperativas desempenham um papel fundamental na produção nacional, sendo responsáveis por mais de 50% da safra de grãos, além de terem uma participação expressiva nas produções de frutas, hortaliças, proteína animal e setor sucroenergético. É importante destacar que mais de 70% dos membros dessas cooperativas são produtores rurais da agricultura familiar.

As cooperativas agropecuárias no Brasil desempenham atividades econômicas em diferentes segmentos, possibilitando a atuação em mais de uma área. De acordo com os dados disponíveis, se destacam em sete segmentos distintos[\(SISTEMA OCB,](#page-45-0) [2022\)](#page-45-0):

- Insumos e bens de fornecimento, as cooperativas têm uma participação significativa, representando 65% do total. Essa atuação envolve a aquisição de máquinas, implementos e utensílios necessários para o desenvolvimento das atividades agropecuárias.
- Produtos não industrializados de origem vegetal, com 58% de participação, incluindo hortaliças.
- Produtos não industrializados de origem animal, as cooperativas contribuem com 34% do total, envolvendo a comercialização de carne branca e vermelha.
- Serviços também se destacam, representando 33% das atividades econômicas das cooperativas, abrangendo gestão, irrigação e adubação.
- Produção e comercialização de produtos industrializados de origem vegetal, com 25% de participação, como frutas secas, óleos e chás.
- Produtos industrializados de origem animal, as cooperativas têm uma participação de 17%, sendo responsáveis pela produção e comercialização de leite, ovos e mel.
- Educacional, representando 2% do total, com escolas técnicas de produção rural que contribuem para a formação e capacitação dos profissionais do setor.
- Não informados representam 1%.

Esses dados demonstram a diversidade de atuação das cooperativas agropecuárias, abrangendo desde a aquisição de insumos até a comercialização de produtos, bem como a prestação de serviços e o desenvolvimento educacional no meio rural.

Segundo o [\(IBGE, 2017\)](#page-44-6), o Brasil possui um total de 1.176.295 estabelecimentos agropecuários dedicados à produção de leite de vaca. Desse número, 354.257 estão localizados no Nordeste, com destaque para 73.272 estabelecimentos no estado do Ceará e 38.591 na Paraíba. Em relação ao número de produtores associados a cooperativas ou entidades de classe, o país registra 579.438 produtores nessa categoria. No Nordeste, são 33.592 produtores, sendo 3.567 no Ceará e 2.851 na Paraíba.

É importante ressaltar que o Censo Agropecuário não fornece detalhes específicos sobre quais estabelecimentos são cooperados ou associados e produzem exclusivamente leite. Portanto, não é possível identificar com precisão a quantidade de estabelecimentos que se enquadram nessa categoria. No entanto, os dados disponíveis indicam que há uma parcela significativa de produtores associados a cooperativas ou entidades de classe, evidenciando a relevância dessas organizações no apoio e desenvolvimento da atividade leiteira no Brasil.

Apesar das limitações de dados detalhados, fica evidente a importância do envolvimento dos produtores com cooperativas e entidades representativas. Essa parceria desempenha um papel fundamental no fortalecimento da cadeia produtiva do leite de vaca, valorizando os produtores, aprimorando técnicas de produção e facilitando o acesso a mercados mais amplos.

## <span id="page-20-0"></span>**2.2.1 Deficiências na Gestão de Cooperativas Leiteiras**

Algumas deficiências nas cooperativas de leite são observadas, tais como a ausência de hábitos, consciência e educação cooperativista por parte dos produtores, levando a uma falta de demanda por uma gestão eficaz e assistência adequada, resultando em uma atitude complacente com os gestores. Adicionalmente, destaca-se a baixa participação dos cooperados nas assembleias gerais ordinárias e extraordinárias, oportunidades destinadas à discussão de questões relacionadas à cooperativa entre os cooperados, diretoria e conselheiros.[\(FROZZA; NASCIMENTO, 2020\)](#page-44-7)

Essas deficiências mencionadas têm um impacto significativo na gestão das cooperativas de leite, perpetuando a falta de inovação e contribuindo para que os processos de administração permaneçam estagnados. A ausência de uma abordagem mais crítica por parte dos cooperados e a falta de engajamento nas assembleias limitam a capacidade das cooperativas de explorar novas ideias e estratégias de gestão. Isso, por sua vez, impede a introdução de melhorias necessárias nos processos de produção e comercialização de leite.

Para garantir um futuro mais promissor e competitivo para as cooperativas de leite, é crucial incentivar a participação ativa dos cooperados, promover a conscientização sobre a importância da inovação e fomentar um ambiente que favoreça a adoção de práticas de gestão mais modernas e eficazes.

A dificuldade de realizar a coleta até a comercialização do leite é ampliada pela persistente prática de gestão baseada em anotações em papel. Esse método antiquado de registro e acompanhamento de informações compromete todas as etapas do processo, desde o recebimento do leite até a sua comercialização. A falta de um sistema de registro digital eficiente torna desafiador o controle do estoque, uma vez que as informações podem ser perdidas ou imprecisas.

A gestão dos pagamentos aos produtores torna-se morosa e sujeita a erros, o que pode gerar insatisfação entre os cooperados. A comercialização também sofre com a falta de agilidade na tomada de decisões e na adaptação às demandas do mercado em constante mudança. A modernização e a adoção de tecnologias de gestão adequadas são essenciais para superar essas dificuldades e otimizar todo o processo, tornando-o mais eficiente e competitivo.

Esses desafios foram particularmente evidentes em uma associação no município de Umari, no estado do Ceará. Para ilustrar o processo de recebimento de leite nessa associação, a Figura [1](#page-22-0) descreve suas etapas-chave.

O processo começa com o produtor rural realizando a ordenha do leite em sua propriedade. Em seguida, o produtor transporta o leite até a cooperativa local, onde é feita a entrega do produto. Na cooperativa, os funcionários recebem o leite

<span id="page-22-0"></span>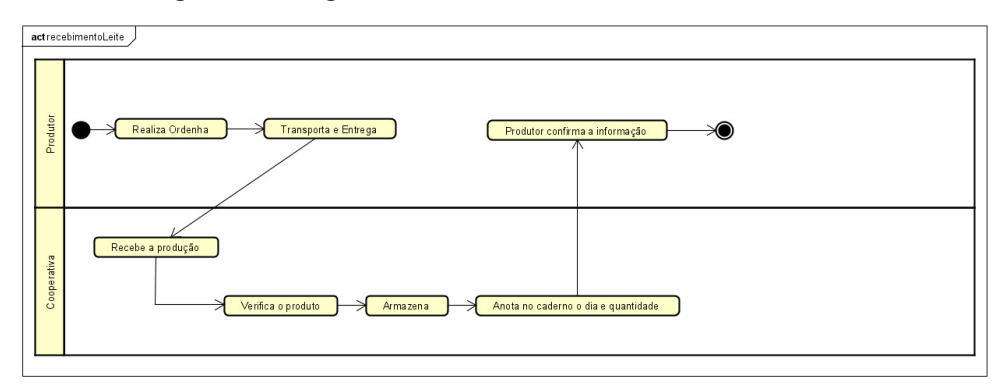

**Figura 1 – Diagrama de Atividade - Recebimento do Leite**

Fonte: Elaborado pelo autor

dos produtores. O leite é submetido a uma verificação de qualidade e quantidade para garantir que atenda aos padrões estabelecidos pela cooperativa. Após a verificação, o leite aprovado é armazenado em condições adequadas. Neste ponto, as informações sobre a quantidade de leite recebido e a data do recebimento são registradas manualmente em um caderno de anotações. Posteriormente, o produtor é informado sobre a quantidade e a data de entrega registradas e é solicitada a sua confirmação. O processo é concluído quando o produtor confirma as informações.

Esse diagrama de atividade ilustra o processo de recebimento de leite na associação de Umari, destacando a dependência de registros manuais, o que pode ser demorado e propenso a erros. A modernização desse processo, com a adoção de sistemas de gestão digital, poderia trazer benefícios significativos em termos de eficiência e precisão das operações.

As complexidades e dificuldades do sistema de pagamento aos produtores também se tornaram evidentes. A fim de compreender com maior clareza o processo de pagamento aos produtores nessa cooperativa, é possível ver na Figura [2](#page-23-0) onde delineie as etapas essenciais desse procedimento.

O processo começa quando a cooperativa determina a data exata e o período de pagamento aos produtores. Isso pode ser mensal, quinzenal ou em outro intervalo pré-determinado. Em seguida, a cooperativa inicia o processo de pagamento somando o valor devido a cada produtor individualmente. Isso é feito procurando o nome de cada produtor em um caderno de registros. A cooperativa calcula o valor total a ser pago a cada produtor, levando em consideração a quantidade de leite entregue por cada produtor durante o período correspondente e o valor do leite na data vigente. Após calcular o valor devido a cada produtor, a cooperativa chama o produtor para o pagamento.

<span id="page-23-0"></span>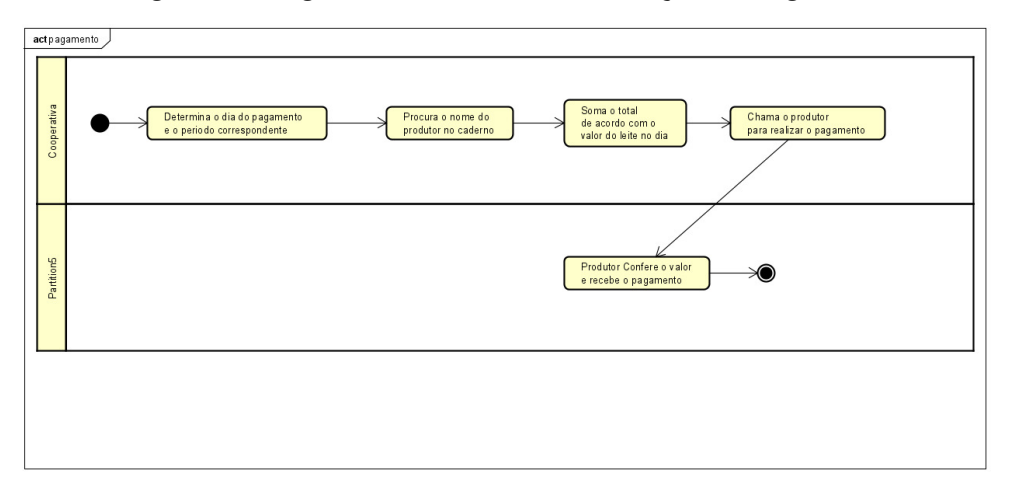

**Figura 2 – Diagrama de Atividade - Realização do Pagamento**

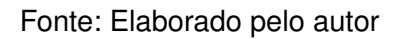

O produtor confere o valor informado pela cooperativa e verifica se está correto de acordo com suas entregas de leite. Se o produtor concordar com o valor apresentado, ele recebe o pagamento correspondente. Caso haja discrepância, é discutido e ajustado conforme necessário. O processo é repetido com cada produtor individualmente, até que todos tenham recebido seus pagamentos.

Este diagrama de atividade representa o processo de pagamento aos produtores na cooperativa, destacando as etapas desde a determinação do período de pagamento até a distribuição dos pagamentos aos produtores individuais, enfatizando a interação entre a cooperativa e cada produtor.

# <span id="page-23-1"></span>2.3 ARQUITETURA ORIENTADA A SERVIÇOS - SOA

Arquitetura orientada a serviços (SOA), consiste em um modelo para tornar reutilizáveis funcionalidades de uma aplicação, nas quais são chamados de serviços e que tem como pilar o baixo nível de acoplamento, permitindo a manutenção e reutilização do código com um menor grau de dificuldade.[\(IBM, 2023\)](#page-44-8)

Em um sistema SOA, cada serviço é responsável por atender uma requisição de um sistema que está lhe consumindo, através de um modelo de comunicação de baixo acoplamento, que torna possível usar o serviço com pouco ou nenhum conhecimento sobre o mesmo.

Um sistema SOA, será composto por diversos serviços disponíveis para ser acessados por aplicações que foram construídas com uso de linguagens de programação, regras de negócios e segurança diferentes. Onde esses serviços se encontram

bem definidos, normalmente não dependem de outros e mediante *web services* padronizados baseados nos protocolos padrão da web, como uso de SOAP, WSDL e XML. [\(PEREIRA, 2016\)](#page-44-9)

# <span id="page-24-0"></span>2.4 REST

REST (*Representational State Transfer*), traduzido para o português significa Transferência Representacional de Estado, é um estilo de arquitetura de software, que fornece regras para que sistemas da web possam comunicar-se diretamente sem a necessidade de protocolos sofisticados. Os conceitos aplicados no REST são [\(FIELDING, 2000\)](#page-44-10):

- Cliente-Servidor, é o princípio que propõe que as partes sejam mantidas de forma separadas, e que as partes saibam como comunicar-se, tornando o sistema com uma melhor escalabilidade e permitindo que cada parte possa evoluir de forma independente.
- *Stateless*, quando traduzido "sem estado", diz que o servidor não deve guardar informações sobre o estado do cliente, e que tenham apenas informações necessárias para que possibilitem processar a requisição.
- *Cacheable* é o princípio que fala sobre definir que respostas de requisições sejam classificadas com cacheáveis ou não, tornando possível reutilizar a resposta em requisições similares, sem ter que processá-las novamente.
- *Uniform Interface* são pequenas regras para tornar a comunicação entre os componentes mais genérica possível, que são:
	- 1: Identificação de recursos: que diz que cada recurso tenha sua URI única;
	- 2: Gerenciamento de recursos por meio de representações: que representa o formato de resposta para o cliente, atendendo diversas necessidades;
	- 3: Mensagens auto descritivas: que é a necessidade de meta informações nas requisições e respostas;
	- 4: Hipermídia: que torna possível a navegação e acesso a todos recursos da aplicação, através do retorno de informações na resposta.
- *Layered system* define que a aplicação seja constituída por camadas, restringindo a comunicação apenas para a camada que está intermediando naquele momento.

# <span id="page-25-0"></span>2.5 SCRUM

Scrum é uma metodologia ágil de gestão de projetos que promove a colaboração em equipe para resolver problemas complexos. Inspirado no esporte de rugby, o Scrum se baseia em princípios empíricos e três pilares essenciais: transparência, inspeção e adaptação. As equipes, conhecidas como *"Scrum Team"*, são autogerenciadas, compostas por até 10 membros, permitindo agilidade na conclusão de tarefas significativas. Caso cresçam muito, a reorganização em times menores é recomendada, garantindo o foco no produto e compartilhando objetivos [\(SCRUM, 2023b\)](#page-45-6):

- O Scrum opera por meio de pequenas e coesas equipes chamadas *"Scrum Team"*, compostas por *Scrum Master*, *Product Owner* e *Developers*, sem hierarquias ou subequipes.
- Essas equipes são multifuncionais, detendo todas as habilidades para agregar valor em cada Sprint.
- Dentro do *"Scrum Team"*, existem três responsabilidades específicas:
	- **–** *Developers*, responsáveis pelo Incremento;
	- **–** *Product Owner*, representando interesses e priorizando o *Backlog* do Produto;
	- **–** *Scrum Master*, orientando a equipe e removendo obstáculos.

Segundo [\(SCRUM, 2023a\)](#page-45-7), o Scrum é impulsionado por cinco eventos-chave que desempenham um papel fundamental no *Framework Scrum*, permitindo a inspeção, adaptação e transparência necessárias para o sucesso:

- *Sprint:* Todo o trabalho no Scrum é realizado em projetos curtos chamados *Sprints*, permitindo *loops* de *feedback* rápidos.
- *Sprint Planning:* A *Sprint* começa com uma sessão de planejamento, onde os Desenvolvedores alinham o trabalho que será realizado durante a *Sprint*.
- *Daily Scrum:* Reuniões diárias em que os Desenvolvedores inspecionam o progresso, discutem desafios encontrados e ajustam o plano para o dia seguinte, se necessário.
- *Sprint Review:* No final da *Sprint*, o *Scrum Team* apresenta as entregas aos interessados e obtém *feedback* sobre o trabalho realizado.

• *Sprint Retrospective:* Uma reunião reflexiva em que o *Scrum Team* discute o *Sprint* e identifica melhorias para futuros ciclos.

Esses eventos garantem que o Scrum seja ágil, adaptável e eficiente na resolução de problemas complexos e na entrega de valor de forma contínua. Segundo [\(Ken](#page-44-11) [Schwaber; Jeff Sutherland, 2020\)](#page-44-11), os artefatos do Scrum são elementos essenciais do *framework*, representando trabalho e valor, com o objetivo de aumentar a transparência das informações relevantes. Cada artefato possui um compromisso específico para melhorar a transparência e o foco, permitindo que o progresso seja medido com base em metas claras. Os principais artefatos do Scrum são:

- *Product Backlog:* É uma lista ordenada de itens necessários para melhorar o produto, a única fonte de trabalho para o *Scrum Team*. Os itens são refinados para adquirir transparência e detalhes, e o *Product Owner* influencia os *Developers* ajudando-os a selecionar as tarefas.
- **Sprint Backlog:** Composto pelo Objetivo da *Sprint*, o conjunto de itens do *Product Backlog* selecionados para a *Sprint* e um plano para entregar o Incremento. É um plano feito pelos Desenvolvedores e atualizado ao longo da *Sprint*.
- *Increment:* Representa um avanço concreto em direção à Meta do Produto e deve ser utilizável e completamente verificado. Múltiplos incrementos podem ser criados durante uma *Sprint*, e a soma deles é apresentada na Revisão da *Sprint*.
- *Commitment Definition of Done:* É uma descrição formal do estado do Incremento quando atende aos critérios de qualidade exigidos. Quando um item do *Product Backlog* atende à Definição de Pronto, torna-se um Incremento.

Esses artefatos reforçam o empirismo e os valores do Scrum para o *Scrum Team* e seus *stakeholders*, fornecendo estrutura e clareza para o desenvolvimento iterativo e incremental do produto.

## <span id="page-26-0"></span>**2.5.1 Adaptação do Scrum no Projeto**

No projeto proposto, intitulado Milkcoop, o framework Scrum foi adaptado, optando por reuniões semanais de atualização em vez de encontros diários. Essa abordagem proporcionou um ritmo de trabalho mais flexível, permitindo ajustá-lo conforme necessário.

Durante a fase de implementação do sistema, as reuniões semanais foram realizadas para discutir o progresso, compartilhar os avanços realizados e identificar eventuais obstáculos. Cada participante teve a oportunidade de apresentar suas contribuições, alinhar as tarefas pendentes e estabelecer metas para a próxima semana.

Além das reuniões semanais, a comunicação constante foi mantida para a troca de dúvidas que surgiam durante o processo de desenvolvimento. Essa abordagem permitiu que todos se sentissem à vontade para buscar esclarecimentos e compartilhar conhecimentos, promovendo um ambiente de aprendizado.

Após a implementação do sistema, a atenção foi direcionada para a finalização do Trabalho de Conclusão de Curso (TCC). Nessa etapa, também foram realizadas reuniões semanais para acompanhar o andamento do projeto, compartilhar a evolução das pesquisas e garantir o alinhamento com os requisitos acadêmicos.

A abordagem adaptada do Scrum permitiu que o projeto do Milkcoop avançasse de forma organizada e colaborativa, mantendo a produtividade e proporcionando um ambiente de trabalho mais dinâmico. Ao final do trabalho, foram alcançados resultados significativos tanto na implementação do sistema quanto na produção do TCC, consolidando uma experiência enriquecedora.

## <span id="page-28-0"></span>**3 FERRAMENTA PROPOSTA**

A ferramenta MilkCoop otimiza o gerenciamento diário do recebimento de leite de vários produtores, fornecendo relatórios abrangentes sobre a produtividade individual e geral. Além disso, permite o acompanhamento de pagamentos pendentes, registra as vendas, monitora a mudança de preço do produto e controla o estoque. O MilkCoop oferece recursos eficientes de registro e análise, garantindo informações precisas e valiosas para uma gestão eficiente e uma tomada de decisões estratégicas embasada.

Ao utilizar o MilkCoop, os funcionários das cooperativas de leite terão uma forma mais simples e eficaz de gerenciar suas atividades, automatizando processos e evitando perda de tempo com tarefas manuais. Isso reduzirá erros decorrentes de operações repetitivas feitas manualmente em papel, proporcionando uma gestão mais eficiente.

# <span id="page-28-1"></span>3.1 ELICITAÇÃO DE REQUISITOS

Segundo [\(MAGRO; CASTRO, 2020\)](#page-44-12) para identificar todas as informações acerca do domínio da aplicação e do problema específico a ser resolvido, os engenheiros de requisitos necessitam utilizar diferentes técnicas para o levantamento dos requisitos, dentre elas: entrevistas, observação em conjunto com análise social, reuso de requisitos, cenários, métodos, *soft systems*, dentre outras.

Durante uma reunião com o gerente de uma cooperativa de leite na cidade de Umari, no Ceará, foram discutidas as prioridades e necessidades da cooperativa. Como resultado dessas discussões, foram identificados os seguintes requisitos funcionais, apresentados no Quadro [1.](#page-29-0)

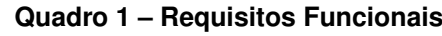

<span id="page-29-0"></span>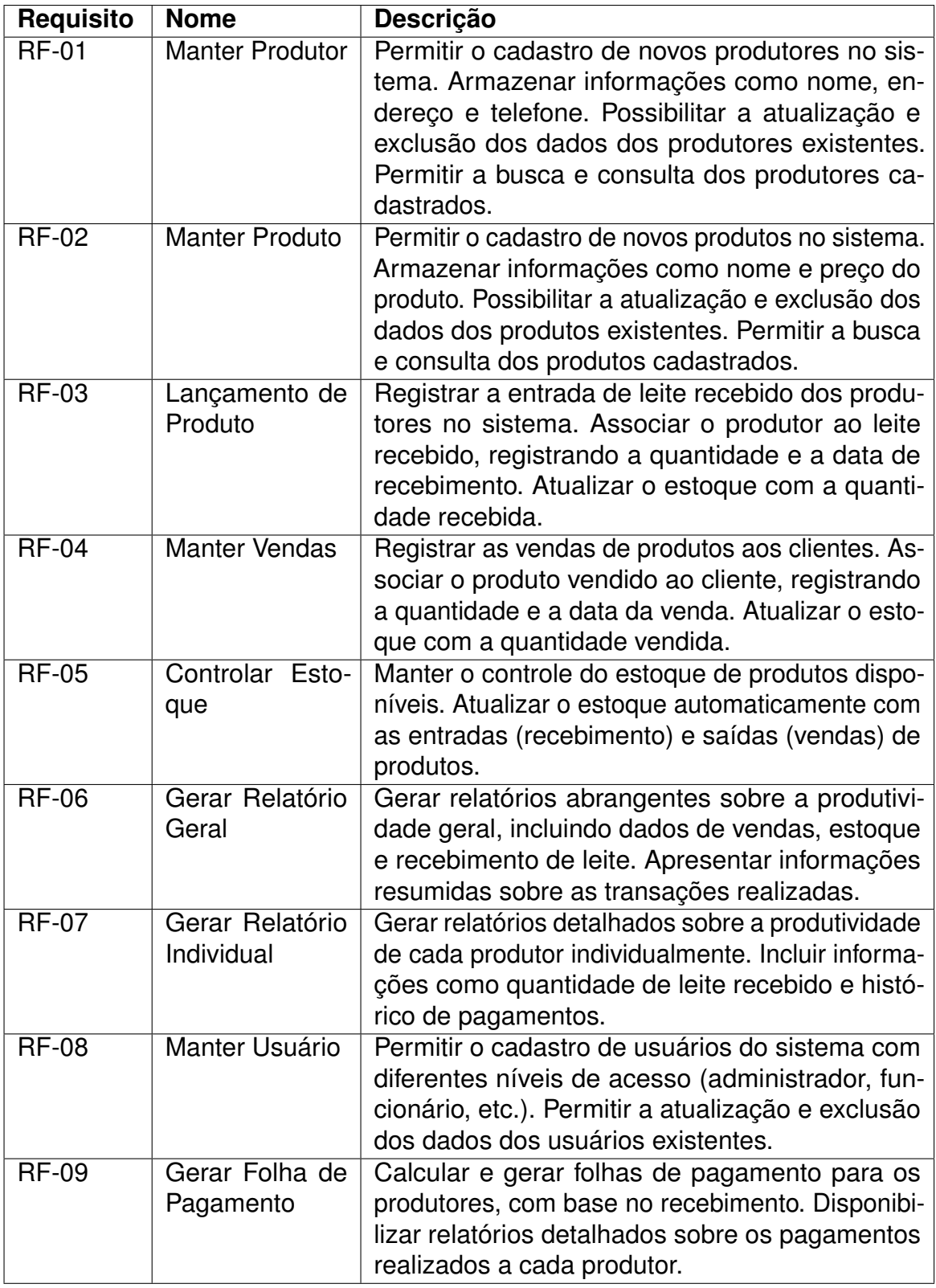

Fonte: Elaborado pelo autor

De acordo com o diagrama de caso de uso, ilustrado na Figura [1,](#page-29-0) a ferramenta MilkCoop possui dois atores principais: o "Administrador"e o "Funcionário". Esses

atores desempenham diferentes papéis e têm acesso a diferentes funcionalidades dentro do sistema.

O "Administrador"tem acesso a todas as funcionalidades do sistema e é responsável por realizar tarefas de gestão e administração. Pode cadastrar e atualizar produtores, cadastrar e gerenciar produtos, registrar vendas, controlar o estoque, gerar relatórios gerais e individuais, manter usuários e gerar folhas de pagamento para os produtores.

Por outro lado, o "Funcionário"tem um conjunto mais limitado de funcionalidades disponíveis. Pode realizar o lançamento de produtos, registrando a entrada de leite recebido dos produtores, e também pode manter produtores, cadastrando novos produtores e atualizando suas informações no sistema.

Esses dois atores desempenham papéis essenciais no gerenciamento diário da cooperativa de leite. O "Administrador"tem acesso amplo e é responsável por supervisionar e gerenciar todas as atividades do sistema, enquanto o "Funcionário"tem acesso mais restrito e realiza tarefas específicas relacionadas ao lançamento de produtos e manutenção dos produtores.

Essa distinção entre os papéis e funcionalidades dos atores "Administrador"e "Funcionário"é fundamental para garantir que as atividades sejam atribuídas corretamente e que o sistema funcione de acordo com as necessidades da cooperativa de leite."A Figura [3](#page-31-0) apresenta o diagrama de casos de uso para a ferramenta proposta.

O Quadro [2](#page-31-1) apresenta a documentação do caso de uso manter produtor. Os demais casos de uso são apresentados no Apêndice [A.](#page-46-3)

<span id="page-31-0"></span>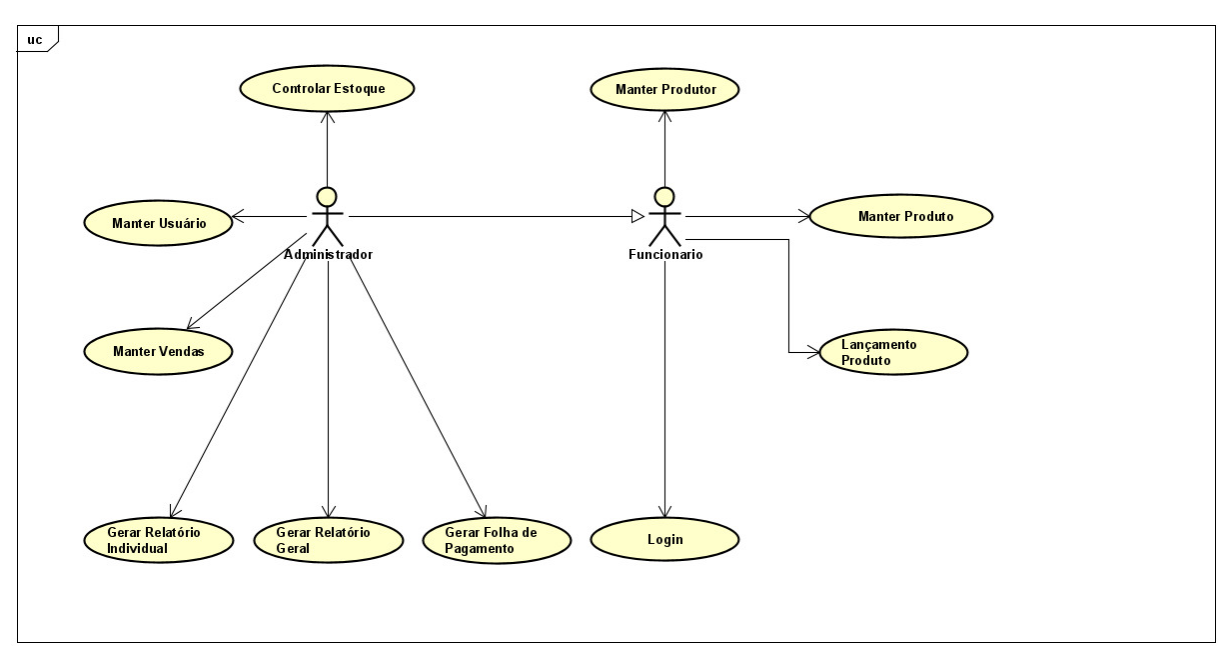

**Figura 3 – Diagrama de Caso de Uso**

Fonte: Elaborado pelo autor.

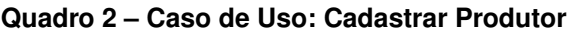

<span id="page-31-1"></span>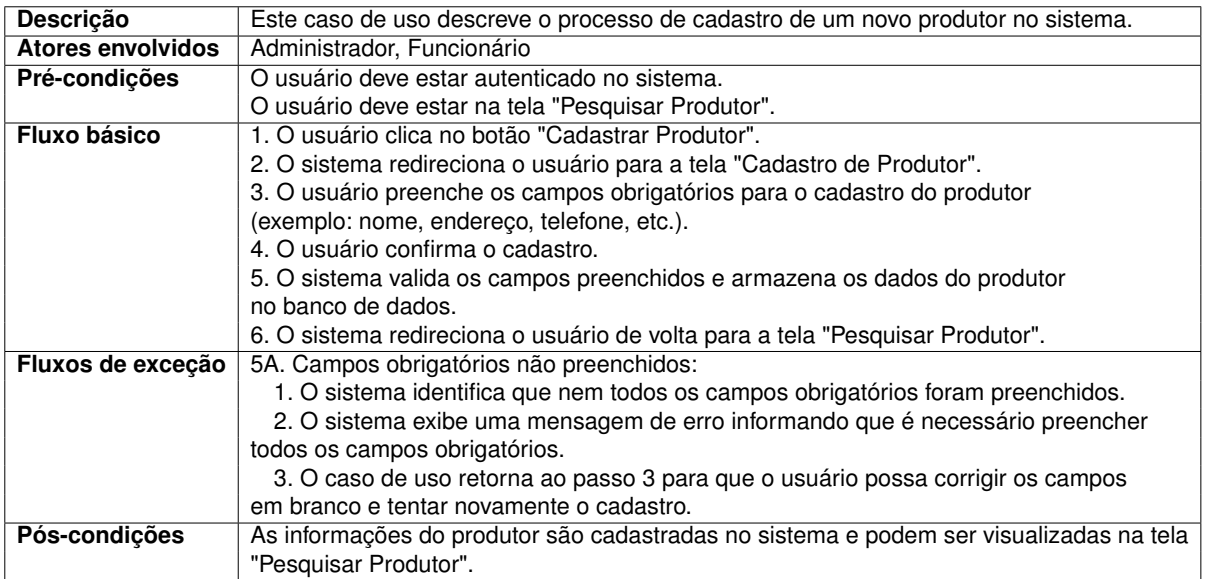

Fonte: Elaborado pelo autor

## <span id="page-31-2"></span>3.2 ARQUITETURA

A arquitetura definida para o MilkCoop, é ilustrada na Figura [4,](#page-32-0) é composta por três camadas distintas: a camada de visualização, a camada de regra de negócio e a camada de armazenamento.

<span id="page-32-0"></span>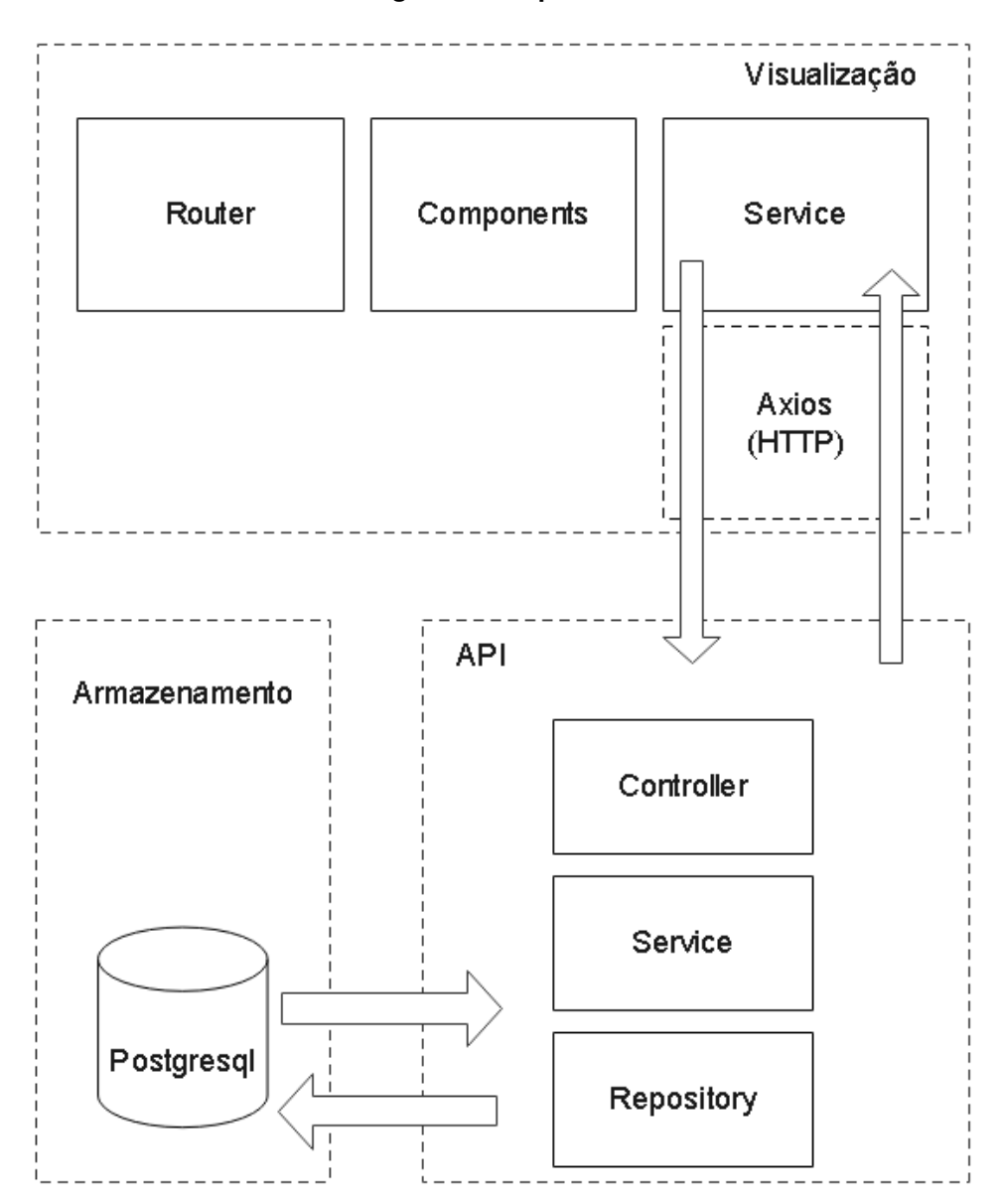

**Figura 4 – Arquitetura**

Fonte: Elaborado pelo autor

A camada de visualização consiste em um conjunto de páginas web responsáveis por capturar informações e exibi-las ao usuário. Essa camada lida com a interação direta com o usuário, apresentando interfaces amigáveis e facilitando a captura de dados por meio de formulários e outros elementos de entrada.

A camada de regra de negócio é onde todas as funcionalidades e regras do sistema são implementadas. Nessa camada, as regras específicas de negócio são definidas, garantindo a consistência e a integridade dos dados. Além disso, é nesta camada que ocorre a comunicação entre a camada de visualização e a camada de armazenamento.

A camada de armazenamento abriga o banco de dados utilizado pelo sistema. Os dados são armazenados e persistidos, permitindo que sejam acessados e manipulados conforme necessário pelas funcionalidades do sistema.

Essa arquitetura em camadas permite uma separação clara de responsabilidades e facilita a manutenção e a evolução do sistema, garantindo a escalabilidade e a flexibilidade necessárias para atender às necessidades da cooperativa de leite.

A camada de visualização é implementada em Vue.js versão 2<sup>[1](#page-33-0)</sup>, que é um *framework* JavaScript *open source* amplamente utilizado para construir interfaces web. Com Vue.js, é possível criar componentes reutilizáveis e interativos usando a sintaxe dos *Single-File Components*, que oferece uma abordagem modular para definir a estrutura, lógica e estilos de cada componente.

o Vue.js utiliza a sintaxe dos *Single-File Components* para encapsular todo o código relacionado a um componente em um único arquivo. Esses arquivos .vue contêm três seções principais: *<template>*, *<script>*, e *<style>*. A seção *<template>* define a estrutura HTML do componente, a seção *<script>* contém a lógica JavaScript do componente, e a seção *<style>* é usada para estilizar o componente.

Para estilizar a aplicação, o Vuetify [2](#page-33-1) é utilizado como um *framework* de design de componentes específico para Vue.js. O Vuetify fornece uma ampla gama de componentes pré-estilizados, seguindo as diretrizes do *Material Design*. Com o Vuetify, é possível criar interfaces elegantes e responsivas, tornando a experiência do usuário mais agradável.

As rotas de navegação das páginas são definidas utilizando o Vue Router<sup>[3](#page-33-2)</sup>, que é a biblioteca oficial de roteamento do Vue.js<sup>[4](#page-33-3)</sup>. O Vue Router permite mapear URLs específicas para os componentes Vue correspondentes, facilitando a navegação e a criação de aplicativos de página única (SPAs). Para a comunicação entre a camada de visualização e a camada de regra de negócio, é comum utilizar a biblioteca Axios<sup>[5](#page-33-4)</sup>, que é um cliente HTTP baseado em *promises*.

A camada de regra de negócios do MilkCoop é implementada utilizando uma API RESTful com *Spring Boot*<sup>[6](#page-33-5)</sup>, um framework Java<sup>[7](#page-33-6)</sup>. Essa camada é composta por

<span id="page-33-0"></span><sup>&</sup>lt;sup>1</sup> https://vuejs.org/

<span id="page-33-1"></span><sup>&</sup>lt;sup>2</sup> https://vuetifyjs.com/<br><sup>3</sup> https://router.vuojs.or

<span id="page-33-2"></span>https://router.vuejs.org/

<span id="page-33-3"></span><sup>4</sup> https://vuejs.org/pt-br/

<span id="page-33-4"></span><sup>5</sup> https://axios-http.com/

<span id="page-33-5"></span><sup>6</sup> https://spring.io/projects/spring-boot

<span id="page-33-6"></span><sup>7</sup> https://www.java.com/

três componentes principais: o *Controller*, o *Service* e o *Repository*.

O *Controller* é responsável por mapear e redirecionar as requisições vindas da camada de visualização para os serviços correspondentes. Atuando como uma ponte de comunicação entre a interface do usuário e a camada de serviço, recebendo os dados da requisição e retornando a resposta apropriada para a camada de visualização.

O *Service* contém a lógica da regra de negócios do MilkCoop. Ele é responsável pelo processamento dos dados e pela implementação das funcionalidades do sistema. Nessa camada, são realizadas validações, tratamentos de dados e qualquer outra lógica necessária para atender aos requisitos do sistema. O *Service* também se comunica com o *Repository* para acessar e persistir os dados no banco de dados.

Por fim, o *Repository* é responsável pela comunicação com o banco de dados. Realizar consultas e transações para buscar e persistir os dados necessários para o funcionamento do sistema. O *Repository* abstrai as operações de acesso ao banco de dados, fornecendo uma interface para o *Service* interagir com os dados de maneira eficiente.

A camada de armazenamento é responsável por abrigar o banco de dados do sistema, sendo utilizado o PostgreSQL <sup>[8](#page-34-2)</sup> como sistema de gerenciamento de banco de dados. O PostgreSQL permite armazenar e persistir os dados, possibilitando o acesso e a manipulação conforme necessário pelas funcionalidades do sistema.

# <span id="page-34-1"></span><span id="page-34-0"></span>3.3 TECNOLOGIAS UTILIZADAS

## **3.3.1 Java**

[\(IBM, 2023\)](#page-44-8) Java[9](#page-34-3) é uma linguagem de programação orientada a objetos amplamente usada e uma plataforma de software que roda em bilhões de dispositivos, incluindo notebooks, dispositivos móveis, consoles de jogos, dispositivos médicos e muitos outros. As regras e sintaxe do Java são baseadas nas linguagens  $C^{10}$  $C^{10}$  $C^{10}$  e  $C_{++}$ <sup>[11](#page-34-5)</sup>. Uma grande vantagem de desenvolver software com Java é sua portabilidade. Depois de escrever o código para um programa Java em um notebook, é muito fácil mover o código para um dispositivo móvel.

<span id="page-34-2"></span> $\frac{8}{9}$  https://www.postgresql.org/

<span id="page-34-3"></span><sup>9</sup> https://www.java.com/

<span id="page-34-4"></span><sup>10</sup> https://en.cppreference.com/w/c

<span id="page-34-5"></span><sup>11</sup> https://en.cppreference.com/w/cpp

## <span id="page-35-0"></span>**3.3.2 Vue**

[\(Vue.js, 2023\)](#page-45-8) Vue é um *framework* progressivo para a construção de interfaces de usuário. Ao contrário de outros *frameworks* monolíticos, Vue foi projetado desde sua concepção para ser adotável incrementalmente. A biblioteca principal é focada exclusivamente na camada visual (*view layer*), sendo fácil adotar e integrar com outras bibliotecas ou projetos existentes. Por outro lado, Vue também é perfeitamente capaz de dar poder a sofisticadas *Single-Page Applications* quando usado em conjunto com ferramentas modernas e bibliotecas de apoio.

## <span id="page-35-1"></span>**3.3.3 Spring Boot**

O Spring Boot é um *framework open source* java que faz com que a implementação seja focada nas funcionalidades com o mínimo de configuração(Arquivos XML), idealizado a partir do conceito de *Convention over Configuration* (CoC). O spring inicialmente já vem bastante configurado, e a grande maioria das configurações posteriormente são feitas usando anotações e de acordo com as necessidades que vão surgindo durante o desenvolvimento pode-se adicionar novas dependências no arquivo de configuração maven pom.xml.

## <span id="page-35-2"></span>**3.3.4 PostgreSQL**

[\(PostgreSQL, 2023\)](#page-44-13)PostgreSQL é um poderoso sistema de banco de dados relacional de objeto de código aberto que usa e estende a linguagem SQL combinada com muitos recursos que armazenam e escalam com segurança as cargas de trabalho de dados mais complicadas. As origens do PostgreSQL remontam a 1986 como parte do projeto POSTGRES na Universidade da Califórnia em Berkeley e tem mais de 30 anos de desenvolvimento ativo na plataforma central.

## <span id="page-35-3"></span>3.4 IMPLEMENTAÇÃO

A implementação do MilkCoop está disponível nos seguintes repositórios: [Repositório do](https://github.com/mateuscarlosifpb/milkcoop-app-back) *Backend*[12](#page-35-4) e [Repositório do](https://github.com/mateuscarlosifpb/milkcoop-app) *Frontend*[13](#page-35-5). Algumas telas do sistema serão apresentadas nesta seção, outras telas estão disponíveis no Apêndice [B.](#page-53-1)

Ainda na tela inicial da plataforma apresentada na Figura [5,](#page-36-0) destaca-se o *dashboard*, onde são apresentados dados relevantes da cooperativa, como os números de produção e pagamentos. Esse *dashboard* oferece uma visão abrangente e instantânea

<span id="page-35-4"></span> $\frac{12 \text{ https://aithub.com/mateuscarlosifbb/milkcoop-app-back}}{12}$ 

<span id="page-35-5"></span><sup>13</sup> https://github.com/mateuscarlosifpb/milkcoop-app

<span id="page-36-0"></span>das principais atividades da cooperativa. Ainda há o botão que oferece a opção de realizar o download do arquivo de relatório do mês atual.

|                                            | MilkCoop <sup>1</sup> C : Inicio 1 produtor & registro de vendas   produto 5 folha de pagamento |                                                |
|--------------------------------------------|-------------------------------------------------------------------------------------------------|------------------------------------------------|
|                                            |                                                                                                 |                                                |
| <b>Início</b><br>Início                    |                                                                                                 |                                                |
| DOWNLOAD RELATÓRIO DO MÊS                  |                                                                                                 |                                                |
| <b>Total Produzido</b><br>1027 Litros      | <b>Total Produzido no Ano</b><br>1027 Litros                                                    | <b>Total Produzido no Mês</b><br>100 Litros    |
| <b>Pagamento Pendente</b><br>R\$ 23.468,00 | <b>Pagamento Concluído</b><br><b>R\$ 0,00</b>                                                   | <b>Pagamento Em Progresso</b><br>R\$ 13.885,00 |

**Figura 5 – Tela de Início**

Fonte: Elaborado pelo autor

Ao clicar em "Produtor", o usuário de qualquer tipo, tem acesso a tela apresentada na Figura [6](#page-36-1) - Pesquisar Produtor, onde terá acesso a funcionalidade de pesquisar produtor, por "Nome" ou/e "Telefone".

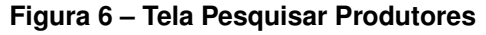

<span id="page-36-1"></span>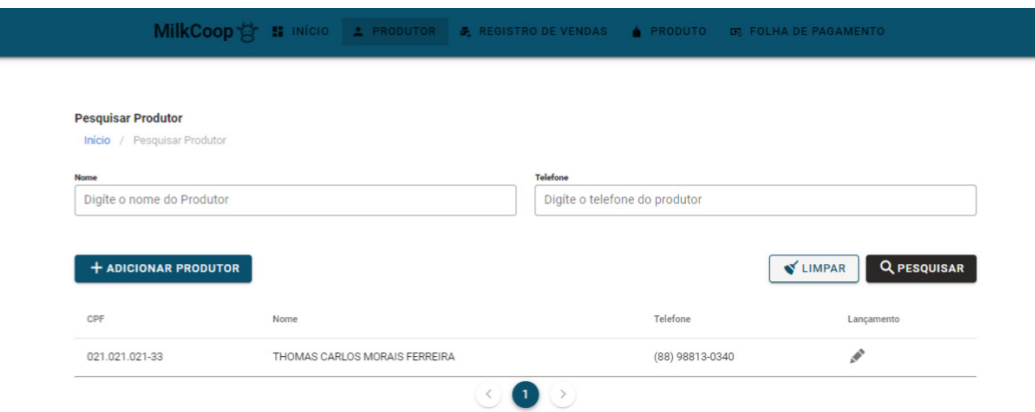

Fonte: Elaborado pelo autor

Após realizar a pesquisa de produtores e obter os resultados, o usuário tem duas opções disponíveis. Primeiro, pode clicar no CPF do produtor desejado para acessar a tela de cadastro de produtores, apresentada na Figura [7.](#page-37-0) Nessa tela, serão carregados os dados previamente cadastrados para o produtor em questão. Alternativamente, o usuário pode clicar diretamente em "Adicionar Produtor", sendo encaminhado para a tela representada na Figura [7](#page-37-0) - Cadastrar Produtor com os campos em branco, o que permitirá cadastrar um novo produtor no sistema.

<span id="page-37-0"></span>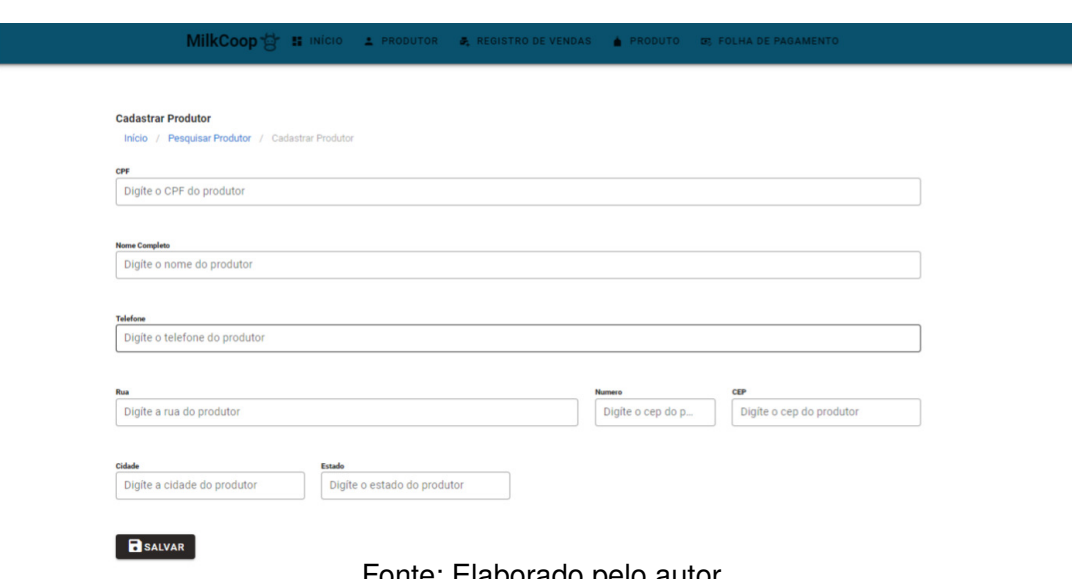

**Figura 7 – Tela Cadastrar Produtor**

Fonte: Elaborado pelo autor

Após clicar no ícone de lápis na coluna "Lançamento"no resultado da pesquisa na tela da Figura [6](#page-36-1) - Pesquisar Produtor, o usuário será encaminhado para a tela [8](#page-37-1) - Lançamentos do produtor. Nessa tela, um *dashboard* informativo exibirá as principais informações da produção do produtor em questão, oferecendo uma visão geral das métricas relevantes.

<span id="page-37-1"></span>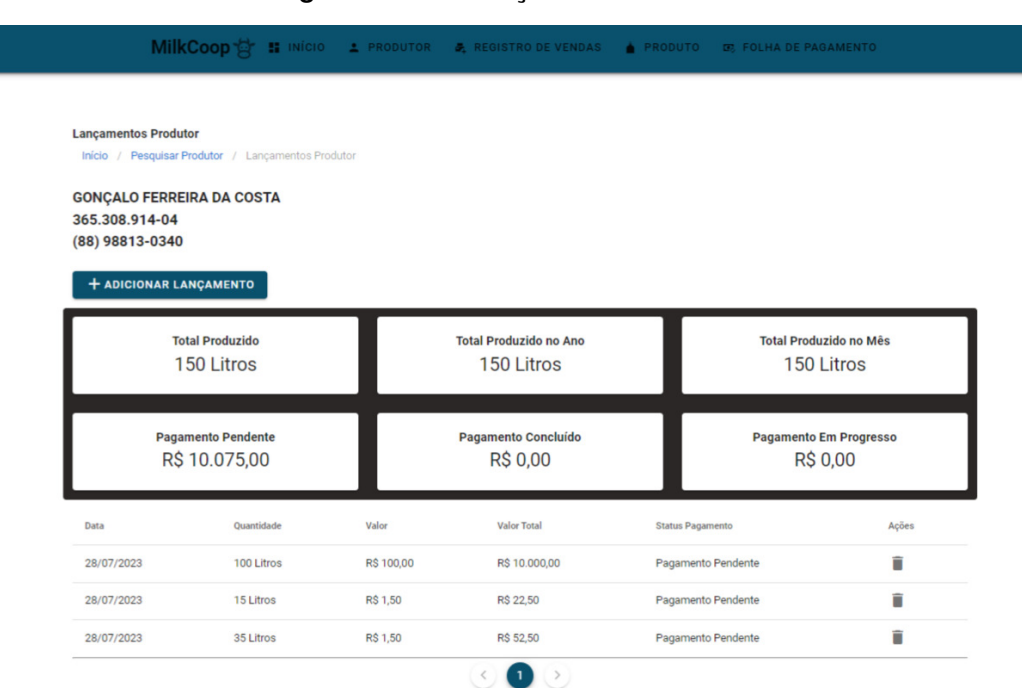

**Figura 8 – Tela Lançamentos Produtor**

Fonte: Elaborado pelo autor

Além disso, o usuário encontrará uma lista completa contendo todos os lançamentos relacionados ao produtor selecionado. Cada lançamento apresentará detalhes

específicos, como a data, quantidade de leite produzida e outras informações relevantes. Essa lista permitirá que o usuário tenha um histórico completo das atividades de produção do produtor específico.

Na Tela - Lançamentos do Produtor - Figura [8,](#page-37-1) o usuário encontrará um botão "Adicionar Lançamento", que permitirá o cadastro de novos lançamentos de produção de leite. Ao clicar nesse botão, o sistema encaminhará o usuário para a tela Cadastrar Lançamento - Figura [9,](#page-39-0) onde encontrará campos para inserir a data do lançamento e a quantidade de leite produzida naquela data.

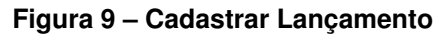

<span id="page-39-0"></span>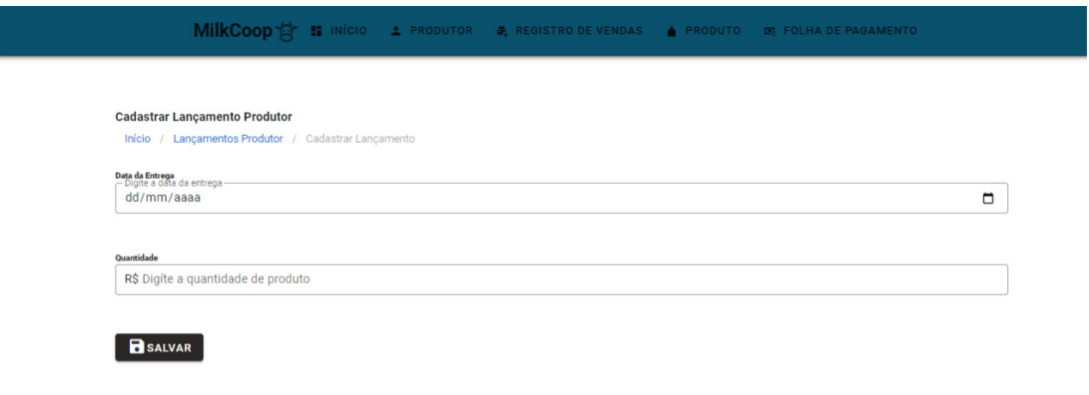

Fonte: Elaborado pelo autor

Durante o cadastro, o sistema automaticamente atribuirá o status de pagamento como "Pendente"para o lançamento, indicando que o pagamento ainda está pendente para aquela produção de leite.

Além disso, o sistema incrementará automaticamente a quantidade de leite produzida naquele lançamento no estoque do produto relacionado. Dessa forma, o estoque será atualizado de acordo com a quantidade adicionada no lançamento de produção de leite, refletindo as entradas de leite disponíveis para venda ou outras operações relevantes.

Ao utilizar a base de preço do produto da data de cadastro mais próxima do lançamento, garante-se que o preço utilizado no cálculo do valor do leite seja o mais atualizado possível, refletindo as variações de preço ao longo do tempo.

Para excluir um lançamento do produtor, o usuário pode seguir um procedimento simples. Na tela Lançamentos Produtor - Figura [8,](#page-37-1) será apresentado um ícone de lixeira próximo a cada lançamento registrado.

Ao clicar no ícone de lixeira correspondente ao lançamento que deseja excluir, um modal de confirmação será aberto. Neste modal, o usuário receberá uma mensagem solicitando a confirmação da exclusão do lançamento.

Caso o usuário confirme a exclusão, o lançamento será removido permanentemente do sistema. Além disso, o sistema realizará automaticamente o decremento do estoque do produto correspondente à quantidade de leite que havia sido registrada nesse lançamento.

Ao escolher "Produto", o usuário acessa a tela Pesquisar Produto - Figura [10,](#page-40-0) onde pode realizar buscas por data e preço. Também é possível cadastrar novos produtos na tela Cadastrar Produto - Figura [15.](#page-54-0) Essa abordagem torna a gestão mais eficiente e organizada.

<span id="page-40-0"></span>

|                                                            |            |            | <b>MilkCoop See In</b> início 1 produtor 5 registro de vendas <b>A</b> produto <b>DE PO DE PAGAMENTO</b> |                       |
|------------------------------------------------------------|------------|------------|----------------------------------------------------------------------------------------------------|-----------------------|
| <b>Pesquisar Produto</b>                                   |            |            |                                                                                                    |                       |
| Início / Pesquisar Produto                                 |            |            |                                                                                                    |                       |
| <b>Data</b><br>-- Digite data do registro --<br>dd/mm/aaaa |            | $\Box$     | Preço<br>R\$ Digíte o preço do produto                                                                   |                       |
| <b>+ ADICIONAR PRODUTO</b>                                 |            |            |                                                                                                    | Q PESQUISAR<br>LIMPAR |
| Nome                                                       | Data       | Preco      | Estoque/Litro(s)                                                                                         | Ações                 |
| LEITE                                                      | 21/06/2023 | R\$ 1,10   | 340 Litros                                                                                               | 툸                     |
| LEITE                                                      | 28/06/2023 | R\$ 100,00 | 265 Litros                                                                                               | 훖                     |
| LEITE                                                      | 28/07/2023 | R\$ 1,50   | 212 Litros                                                                                               | 툸                     |
|                                                            |            |            |                                                                                                    |                       |

**Figura 10 – Tela Pesquisar Produto**

Fonte: Elaborado pelo autor

Na tela Pesquisar Produto - Figura [10,](#page-40-0) ao selecionar um item específico do resultado da busca, é possível realizar uma venda de estoque por meio de um ícone de máquina registradora. Ao clicar nesse ícone, um modal será aberto, permitindo ao usuário informar a quantidade do produto que deseja vender, bem como a data da transação. Essa tela é apresentada na Figura [11.](#page-40-1)

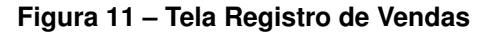

<span id="page-40-1"></span>

| Registro de vendas<br>Início / Registro de Vendas |                     |                |                       |
|---------------------------------------------------|---------------------|----------------|-----------------------|
|                                                   |                     |                |                       |
| <b>Data</b><br>— Digite data do registro –        |                     |                |                       |
| dd/mm/aaaa                                        |                     | $\Box$         |                       |
|                                                   |                     |                |                       |
|                                                   |                     |                | Q PESQUISAR<br>LIMPAR |
| Data                                              | Quantidade/Litro(s) | Valor do Litro | <b>Valor Total</b>    |
| 21/06/2023                                        | 10 Litros           | R\$ 1,10       | R\$ 11,00             |
| 30/06/2023                                        | 100 Litros          | R\$ 100,00     | R\$ 10.000,00         |

Fonte: Elaborado pelo autor

A tela Pesquisar de Folha de Pagamento - Figura [12](#page-41-0) oferece ao usuário a

funcionalidade de realizar buscas por data e valor. Ao acessar o resultado da pesquisa, serão exibidas informações importantes, incluindo a data da folha de pagamento, a quantidade de leite, o total do valor da folha e o status de pagamento.

<span id="page-41-0"></span>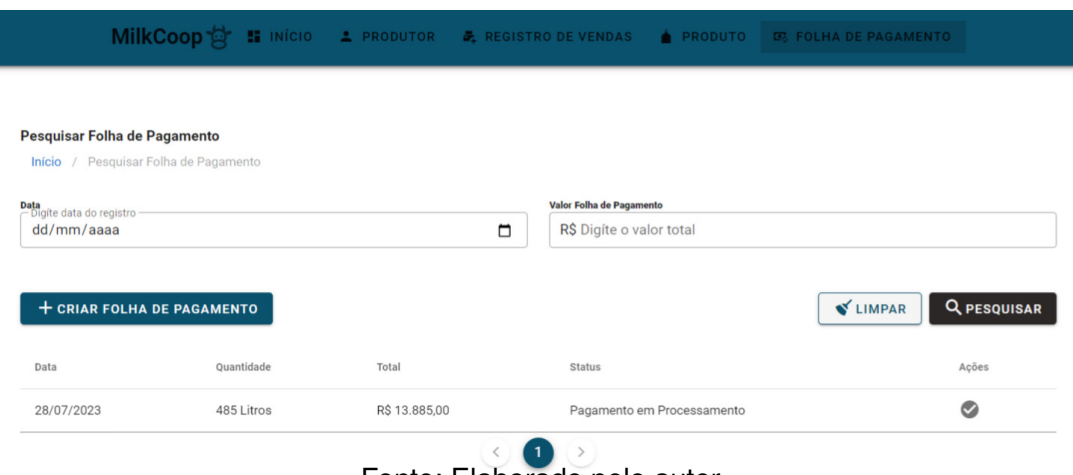

**Figura 12 – Tela Pesquisar Folha de Pagamento**

Fonte: Elaborado pelo autor

Caso o status de pagamento esteja em "processamento", o usuário encontrará um *action* com um ícone de *check*. Ao clicar neste ícone, será aberto um modal para confirmar o pagamento da folha. Essa funcionalidade visa proporcionar uma gestão mais precisa e controlada do processo de pagamento de salários.

Ao clicar na data da folha de pagamento no resultado da pesquisa, o usuário será redirecionado para a tela Cadastrar Folha de Pagamento - Figura [13.](#page-41-1) Nesta tela, poderá visualizar em detalhes todas as informações relacionadas à folha selecionada, o usuário terá a opção de fazer o download do arquivo PDF da folha de pagamento.

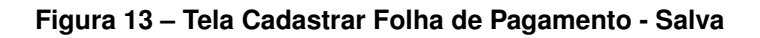

<span id="page-41-1"></span>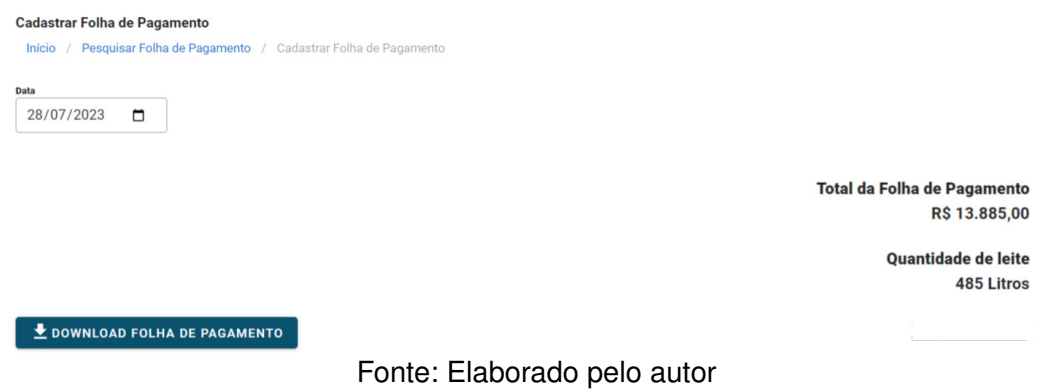

# <span id="page-42-0"></span>**4 CONSIDERAÇÕES FINAIS**

A implementação de um sistema web voltado para cooperativas que atuam no setor primário e têm contato com pequenos produtores é de extrema importância para fortalecer a economia local e promover o desenvolvimento sustentável das comunidades agrícolas. Essas cooperativas desempenham um papel crucial ao agregar valor aos produtos, facilitar o acesso a recursos e tecnologias, além de proporcionar um mercado estável para os agricultores familiares, incentivando assim a permanência deles no campo e a geração de renda.

Entretanto, a transição para um sistema mais tecnológico pode ser um desafio para algumas dessas cooperativas e pequenos produtores. A resistência ao uso de tecnologia muitas vezes está associada à falta de conhecimento e habilidades digitais, ao receio de mudanças na forma tradicional de administrar seus negócios ou até mesmo à infraestrutura precária em algumas áreas rurais, onde a conectividade pode ser limitada.

Adoção de um sistema de gestão informatizado pode trazer benefícios significativos para a cooperativa e seus produtores. A automatização dos processos administrativos proporcionaria um gerenciamento mais eficiente, reduzindo erros e custos operacionais. Além disso, a integração tecnológica abriria portas para futuras melhorias.

## <span id="page-42-1"></span>4.1 TRABALHOS FUTUROS

A busca por aprimoramento contínuo nos leva à implementação de um sistema de pagamentos em lotes, visando aumentar a eficiência e agilidade das transações. Essa abordagem fortalece a visão de uma gestão moderna e preparada para os desafios do setor primário.

Um avanço significativo para a cooperativa e seus membros seria a integração de notificações em tempo real por meio do *WhatsApp*. Essa ferramenta de comunicação rápida revolucionária o fluxo de informações, permitindo que produtores recebessem imediatamente dados sobre suas transações, o que garantiria um registro seguro e acessível de suas atividades. Com essa inovação, os produtores estariam mais bem informados sobre vendas, lançamentos e eventos importantes, contribuindo para decisões mais embasadas e melhor gestão de seus negócios. Essa comunicação transparente solidificaria ainda mais a relação entre a cooperativa e os produtores.

A convergência das melhorias dos processos administrativos e a incorporação das notificações em tempo real traria vantagens substanciais para a cooperativa. Essas otimizações não apenas aumentariam a eficiência operacional e a segurança das transações, mas também definiriam um marco de conquistas. Ao promover uma gestão ágil e tecnicamente avançada, a cooperativa se posicionaria favoravelmente para fortalecer a economia local, amparar os pequenos produtores e almejar um crescimento sustentável e próspero para toda a comunidade agrícola envolvida.

# **REFERÊNCIAS**

<span id="page-44-5"></span><span id="page-44-0"></span>BIALOSKORSKI, S. N. **Economia e Gestão de Organizações Cooperativas**. 2. ed. São Paulo: Atlas, 2012.

<span id="page-44-3"></span>CARVALHO, G. R.; OLIVEIRA, S. J. D. M.; SILVA, G. P. D.; CARVALHO, C. D. O. Produção de leite em queda: adoção tecnológica ainda é um desafio. **AgroANALYSIS**, v. 43, n. 5, p. 22–23, 2023.

<span id="page-44-10"></span>FIELDING, R. T. Rest: architectural styles and the design of network-based software architectures. **Doctoral dissertation, University of California**, 2000.

<span id="page-44-7"></span>FROZZA, C. S. L.; NASCIMENTO, L. H. F. Panorama das cooperativas agroindustriais da cadeia produtiva do leite-mt. **REVICOOP**, v. 1, n. 01, p. 04–08, 2020.

<span id="page-44-6"></span>IBGE. **Censo Agropecuário 2017: Resultados Definitivos**. 2017. Acessado em em 17 de julho de 2023. Disponível em: [<https://sidra.ibge.gov.br/pesquisa/](https://sidra.ibge.gov.br/pesquisa/censo-agropecuario/censo-agropecuario-2017/resultados-definitivos#pecuaria) [censo-agropecuario/censo-agropecuario-2017/resultados-definitivos#pecuaria>.](https://sidra.ibge.gov.br/pesquisa/censo-agropecuario/censo-agropecuario-2017/resultados-definitivos#pecuaria)

<span id="page-44-4"></span>IBGE, I. B. de Geografia e E. **Indicadores IBGE Estatística da Produção Pecuária jan.-mar. 2022**. 2022. Acesso em 14 agosto 2023. Disponível em: [<https://biblioteca.ibge.gov.br/visualizacao/periodicos/2380/epp\\_2022\\_1tri.pdf>.](https://biblioteca.ibge.gov.br/visualizacao/periodicos/2380/epp_2022_1tri.pdf)

<span id="page-44-8"></span>IBM. **What is Java?** 2023. Acesso em 17 de julho de 2023. Disponível em: [<https://www.ibm.com/topics/java>.](https://www.ibm.com/topics/java)

<span id="page-44-11"></span>Ken Schwaber; Jeff Sutherland. **The 2020 Scrum Guide**. 2020. [<https:](https://scrumguides.org/scrum-guide.html##scrum-artifacts) [//scrumguides.org/scrum-guide.html#scrum-artifacts>.](https://scrumguides.org/scrum-guide.html##scrum-artifacts) Acesso em 26 julho 2023.

<span id="page-44-2"></span>LIMA, L. H. F.; REINA, L. D. C. B.; GOUVÊIA, M. A. D. S.; MELO, M. L. O. F.; AUGUSTI, R.; SILVA, V. D. M.; LOBO, Y. J. G.; FIGUEIREDO, Y. G.; MELO, J. O. F.; RIBEIRO, A. L. C. et al. Sistema de informação gerencial: Uma importante ferramenta para o gerenciamento de cooperativas agrícolas. **EXTENSÃO RURAL EM FOCO: APOIO À AGRICULTURA FAMILIAR, EMPREENDEDORISMO E INOVAÇÃO-VOLUME 2**, Editora Científica Digital, v. 1, n. 1, p. 231–240, 2020.

<span id="page-44-12"></span>MAGRO, S. D.; CASTRO, J. Elicitação de requisitos em sistemas críticos de segurança. In: SOCIEDADE BRASILEIRA DE COMPUTAçãO. **Anais do Workshop de Teses e Dissertações (WTDSOFT) - Congresso Brasileiro de Software: Teoria e Prática (CBSOFT)**. Porto Alegre, 2020. p. 77–83.

<span id="page-44-9"></span>PEREIRA, N. M. d. L. **Arquitetura orientada a serviços para suporte a um sistema de agendamentos online**. Tese (Doutorado), 2016.

<span id="page-44-13"></span>PostgreSQL. 2023. Disponível em [<https://www.postgresql.org/about/>.](https://www.postgresql.org/about/) Acesso em 19 julho 2023.

<span id="page-44-1"></span>SANTOS, F. D. dos; JUNIOR, I. P. G. Tecnologia da informação: Um estudo sobre os benefícios da tecnologia da informação como ferramenta e melhoria empresarial. **Revista Formadores**, v. 14, n. 3, p. 94–107, 2021.

<span id="page-45-4"></span>SCHLICKMANN, F. Os princípios cooperativistas no estatuto social da cegero. 2017.

<span id="page-45-7"></span>SCRUM. **The Scrum Events**. 2023. [<https://www.scrum.org/learning-series/](https://www.scrum.org/learning-series/scrum-events) [scrum-events>.](https://www.scrum.org/learning-series/scrum-events) Acesso em 26 julho 2023.

<span id="page-45-6"></span>. **What is Scrum?** 2023. [<https://www.scrum.org/learning-series/what-is-scrum/>.](https://www.scrum.org/learning-series/what-is-scrum/) Acesso em 26 julho 2023.

<span id="page-45-3"></span>SICOOB. **O que é cooperativismo? Tudo o que você precisa saber!** 2023. Acesso em 14 agosto 2023. Disponível em: [<https://www.sicoob.com.br/web/](https://www.sicoob.com.br/web/maisqueumaescolha/blog/-/blogs/o-que-e-cooperativismo) [maisqueumaescolha/blog/-/blogs/o-que-e-cooperativismo>.](https://www.sicoob.com.br/web/maisqueumaescolha/blog/-/blogs/o-que-e-cooperativismo)

<span id="page-45-1"></span>SISTEMA OCB. **Anuário do Cooperativismo Brasileiro 2020**. 2020. Acesso em 21 agosto 2021. Disponível em: [<http://novo.ocbes.coop.br/arquivos/PUBLICACOES/](http://novo.ocbes.coop.br/arquivos/PUBLICACOES/1608152662Anuario_2020-vf%20(1).pdf) [1608152662Anuario\\_2020-vf%20\(1\).pdf>.](http://novo.ocbes.coop.br/arquivos/PUBLICACOES/1608152662Anuario_2020-vf%20(1).pdf)

<span id="page-45-0"></span>. **Anuário Coop 2022**. 2022. Acesso em 15 de julho de 2023. Disponível em: [<https://anuario.coop.br/brasil/numeros\\_ramos>.](https://anuario.coop.br/brasil/numeros_ramos)

<span id="page-45-5"></span>SOMOSCOOP. **Agropecuário**. 2023. [<https://www.somos.coop.br/conheca-o-coop/](https://www.somos.coop.br/conheca-o-coop/onde-estamos/agropecuario) [onde-estamos/agropecuario>.](https://www.somos.coop.br/conheca-o-coop/onde-estamos/agropecuario) Acessado em 17 de julho de 2023.

<span id="page-45-2"></span>VILELA, D.; RESENDE, J. C. d.; LEITE, J. B.; ALVES, E. A evolução do leite no brasil em cinco décadas. **Revista de Política Agrícola**, v. 26, n. 1, p. 5–24, 2017.

<span id="page-45-8"></span>Vue.js. **Vue.js - Guia do Desenvolvedor**. 2023. Disponível em [<https://br.vuejs.org/v2/](https://br.vuejs.org/v2/guide/index.html) [guide/index.html>.](https://br.vuejs.org/v2/guide/index.html) Acesso em 19 julho 2023.

# **APÊNDICE A – CASOS DE USO**

## **Quadro 3 – Caso de Uso: Pesquisar Produtor**

<span id="page-46-3"></span><span id="page-46-0"></span>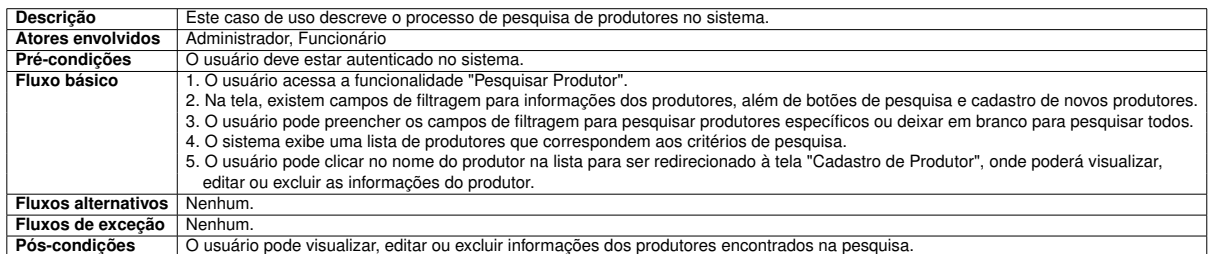

## Fonte: Elaborado pelo autor

## **Quadro 4 – Caso de Uso: Excluir Produtor**

<span id="page-46-1"></span>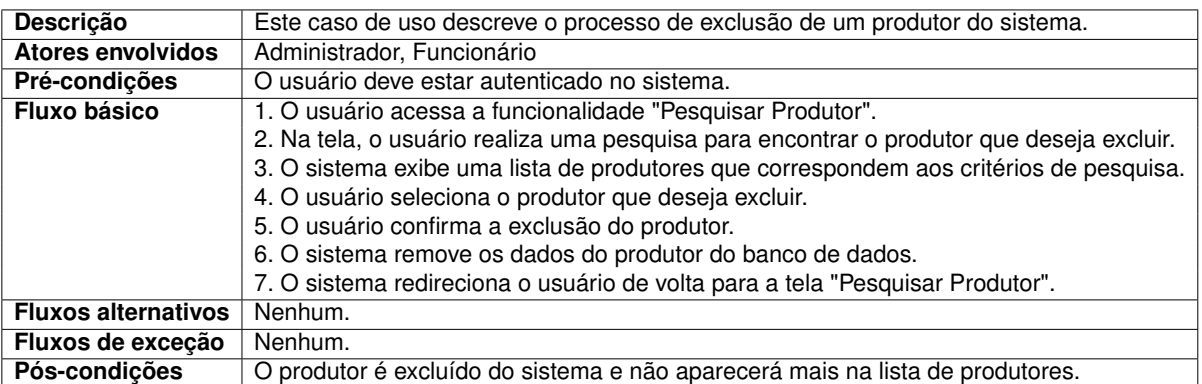

## Fonte: Elaborado pelo autor

## **Quadro 5 – Caso de Uso: Editar Produtor**

<span id="page-46-2"></span>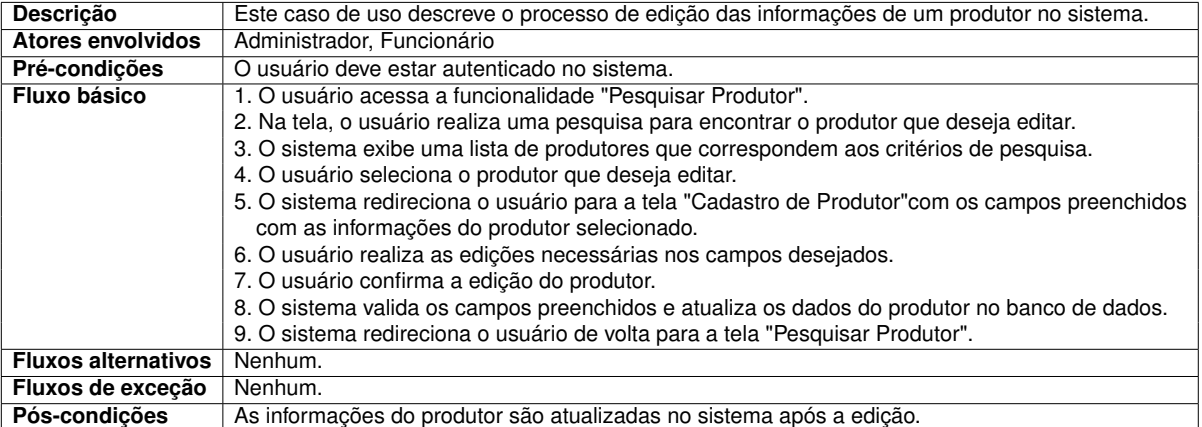

#### **Quadro 6 – Caso de Uso: Cadastrar Produto**

<span id="page-47-0"></span>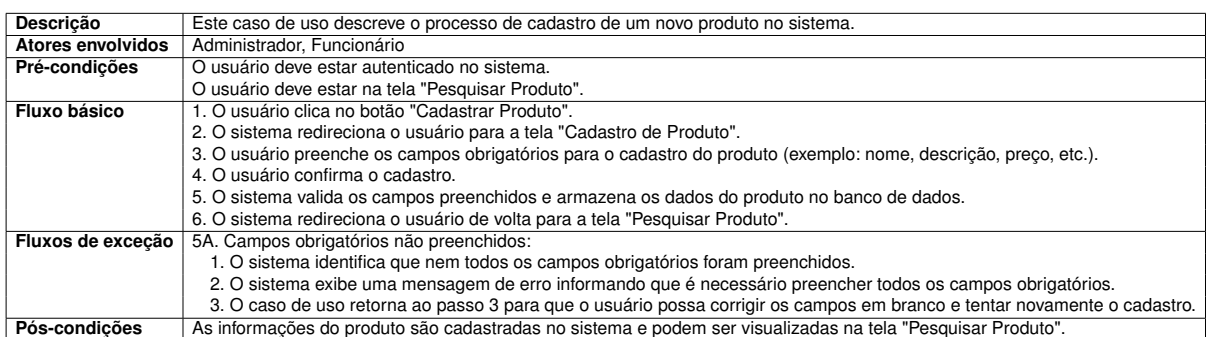

## Fonte: Elaborado pelo autor

## **Quadro 7 – Caso de Uso: Pesquisar Produto**

<span id="page-47-1"></span>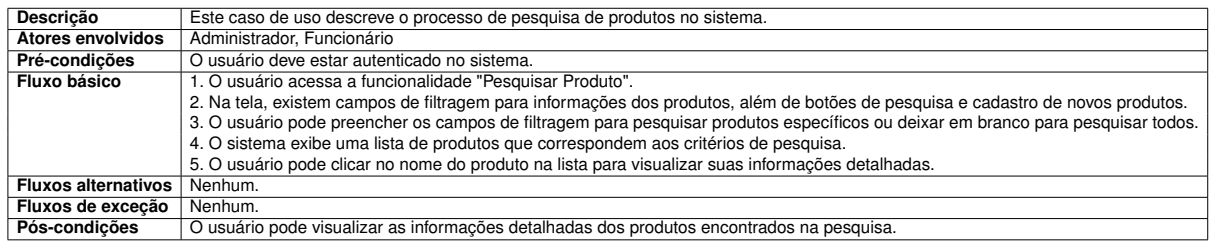

## Fonte: Elaborado pelo autor

#### **Quadro 8 – Caso de Uso: Excluir Produto**

<span id="page-47-2"></span>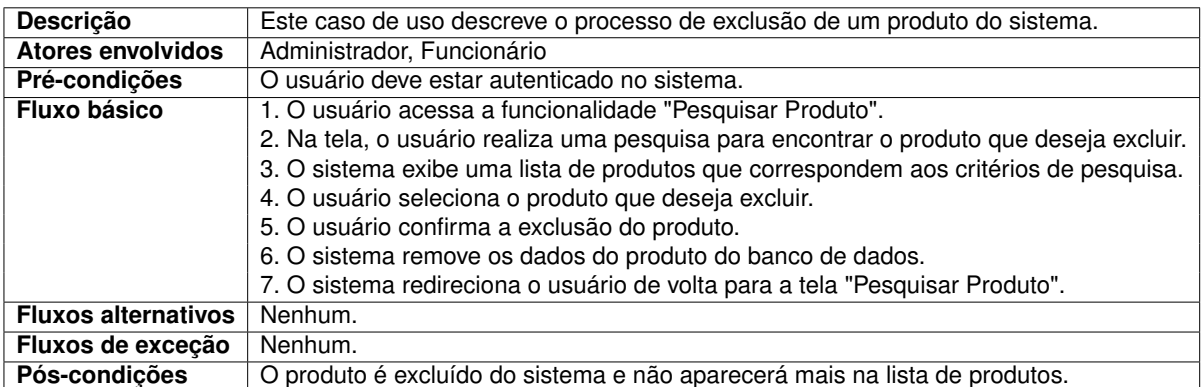

#### **Quadro 9 – Caso de Uso: Editar Produto**

<span id="page-48-0"></span>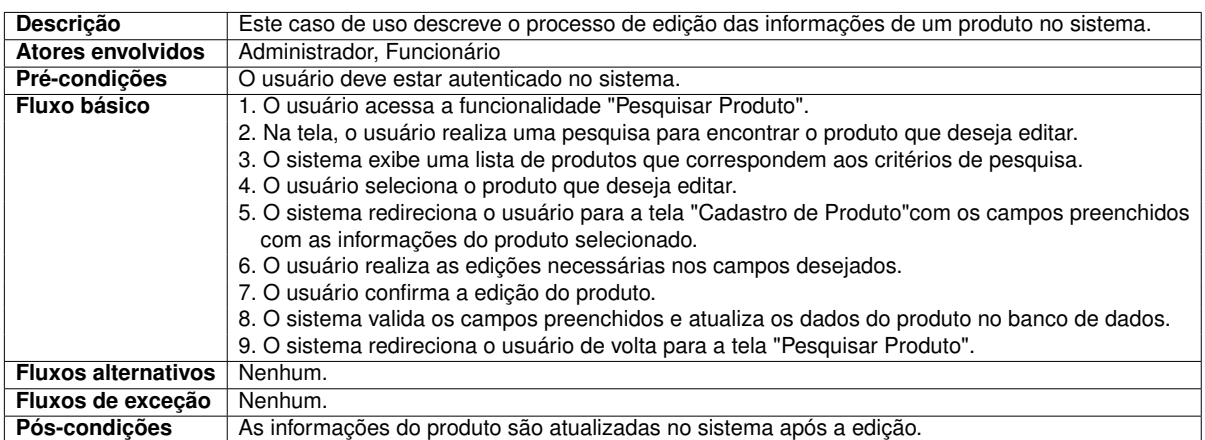

## Fonte: Elaborado pelo autor

## **Quadro 10 – Caso de Uso: Atualizar Estoque - Realizar Venda**

<span id="page-48-1"></span>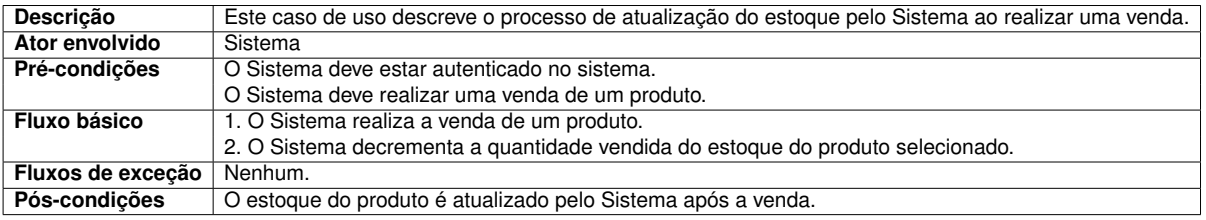

## Fonte: Elaborado pelo autor

## **Quadro 11 – Caso de Uso: Atualizar Estoque - Adicionar Lançamento**

<span id="page-48-2"></span>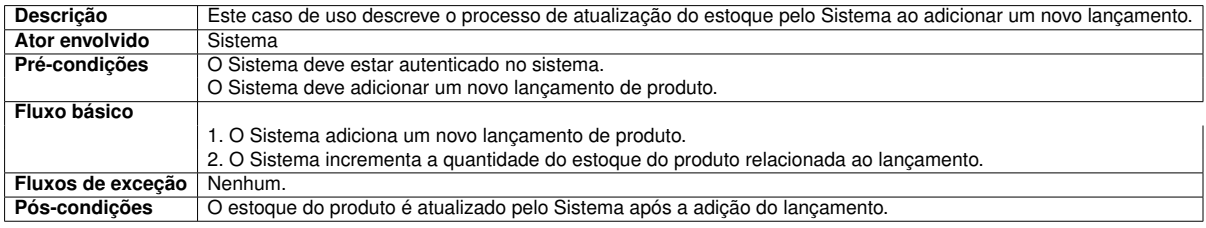

## Fonte: Elaborado pelo autor

#### **Quadro 12 – Caso de Uso: Cadastrar Usuário**

<span id="page-48-3"></span>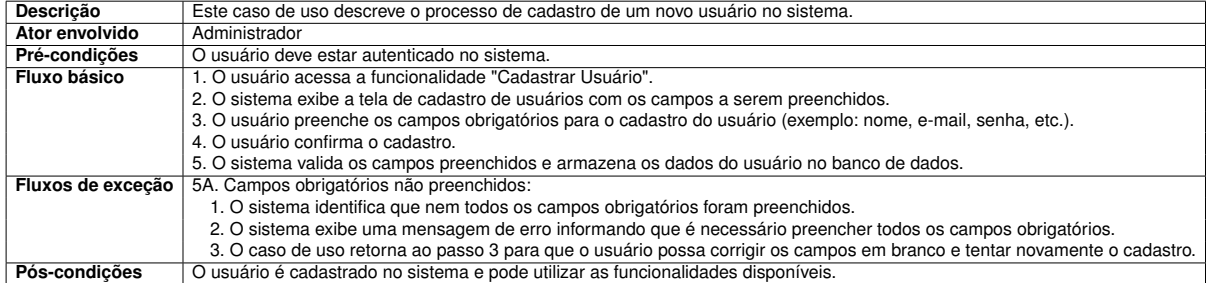

## **Quadro 13 – Caso de Uso: Pesquisar Usuário**

<span id="page-49-0"></span>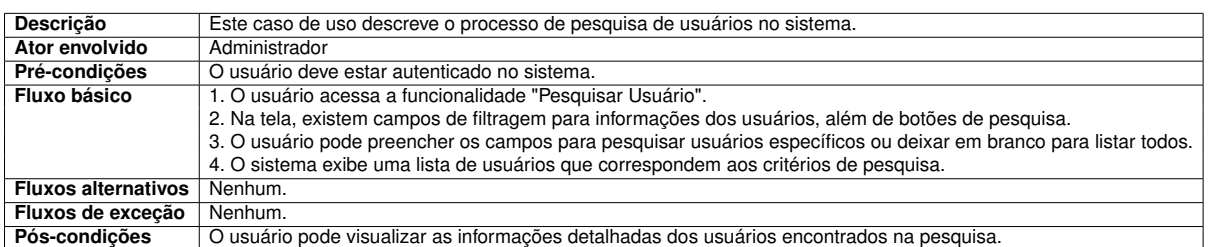

#### Fonte: Elaborado pelo autor

## **Quadro 14 – Caso de Uso: Editar Usuário**

<span id="page-49-1"></span>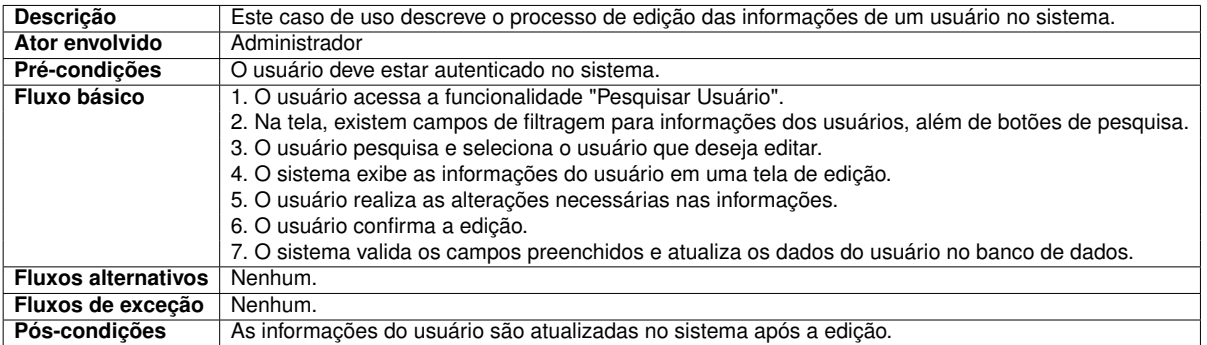

## Fonte: Elaborado pelo autor

## **Quadro 15 – Caso de Uso: Excluir Usuário**

<span id="page-49-2"></span>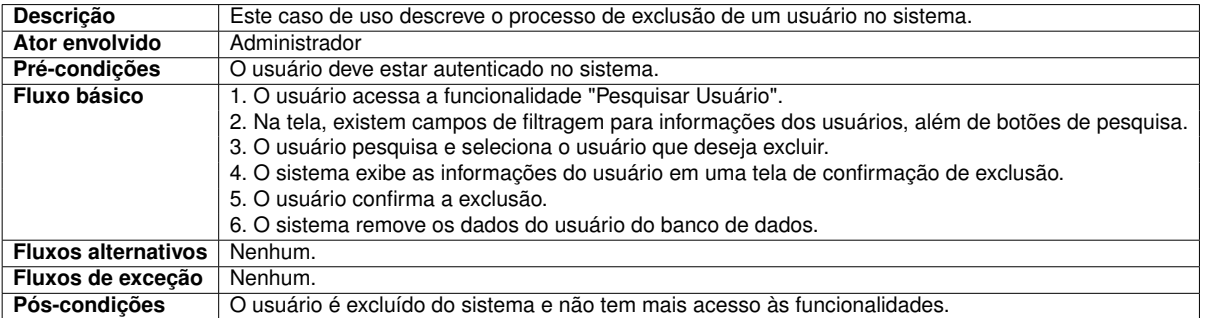

#### Fonte: Elaborado pelo autor

## **Quadro 16 – Caso de Uso: Pesquisar Folha de Pagamento**

<span id="page-49-3"></span>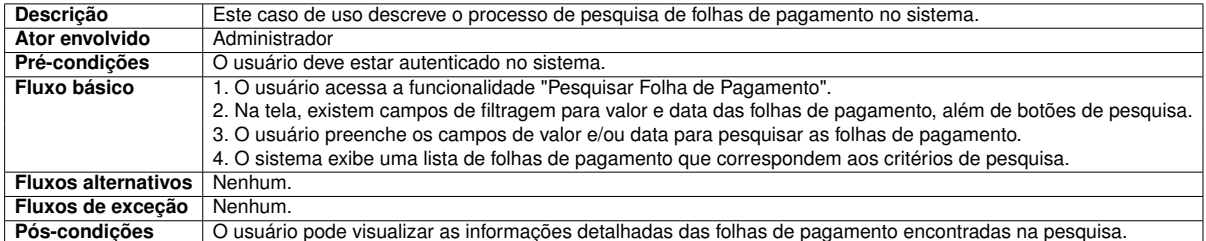

#### **Quadro 17 – Caso de Uso: Criar Folha de Pagamento**

<span id="page-50-0"></span>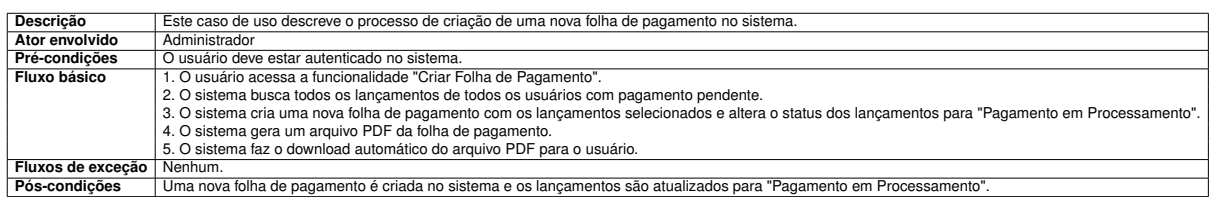

## Fonte: Elaborado pelo autor

## **Quadro 18 – Caso de Uso: Confirmar Pagamento**

<span id="page-50-1"></span>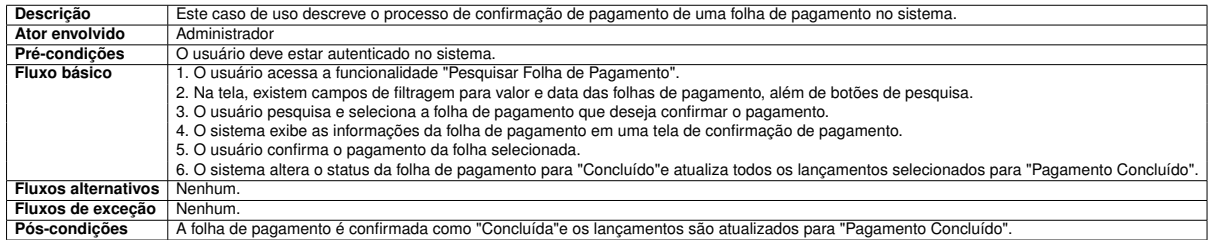

## Fonte: Elaborado pelo autor

#### **Quadro 19 – Caso de Uso: Gerar Relatório Geral**

<span id="page-50-2"></span>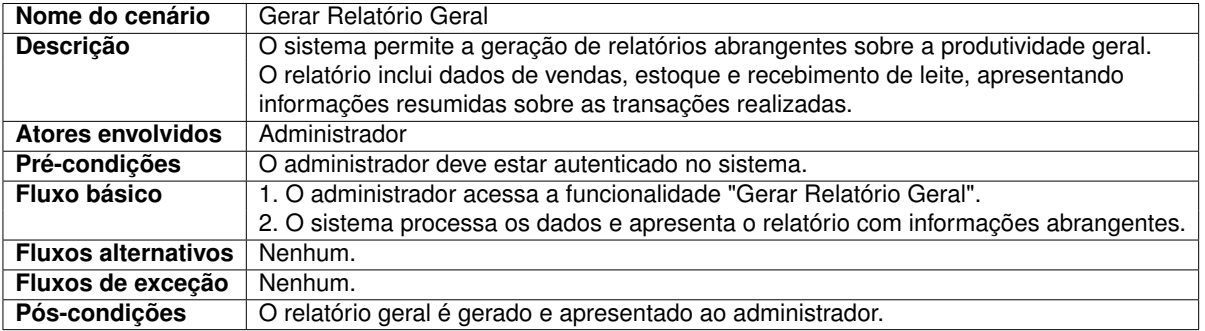

Fonte: Elaborado pelo autor

#### **Quadro 20 – Caso de Uso: Gerar Relatório Individual**

<span id="page-50-3"></span>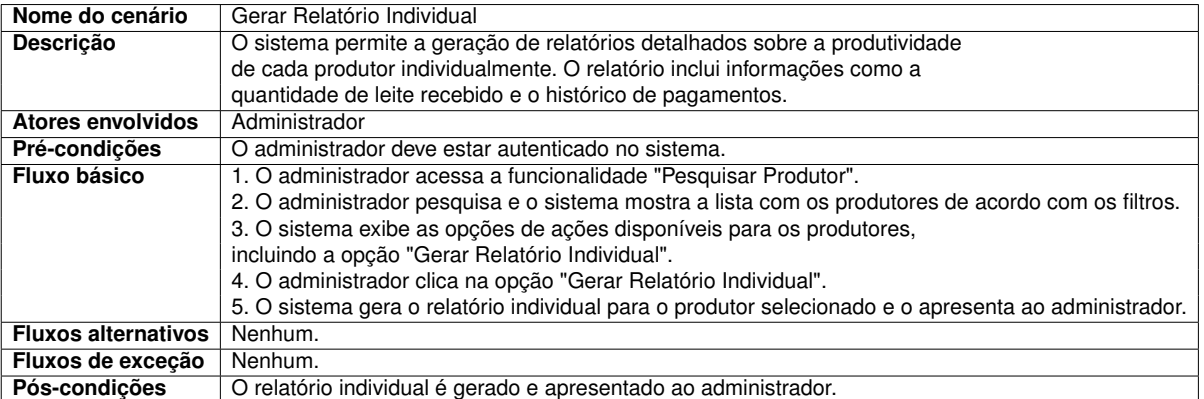

## **Quadro 21 – Caso de Uso: Cadastrar Lançamento de Produto**

<span id="page-51-0"></span>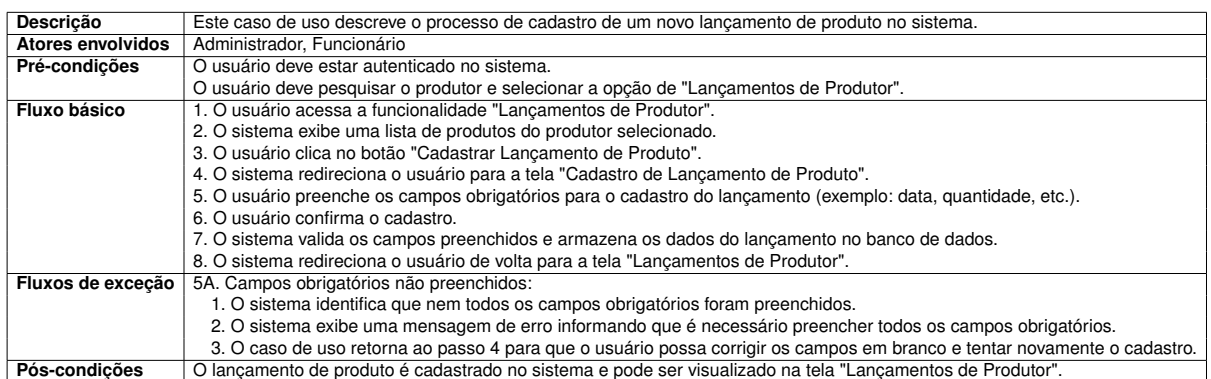

## Fonte: Elaborado pelo autor

## **Quadro 22 – Caso de Uso: Excluir Lançamento de Produto**

<span id="page-51-1"></span>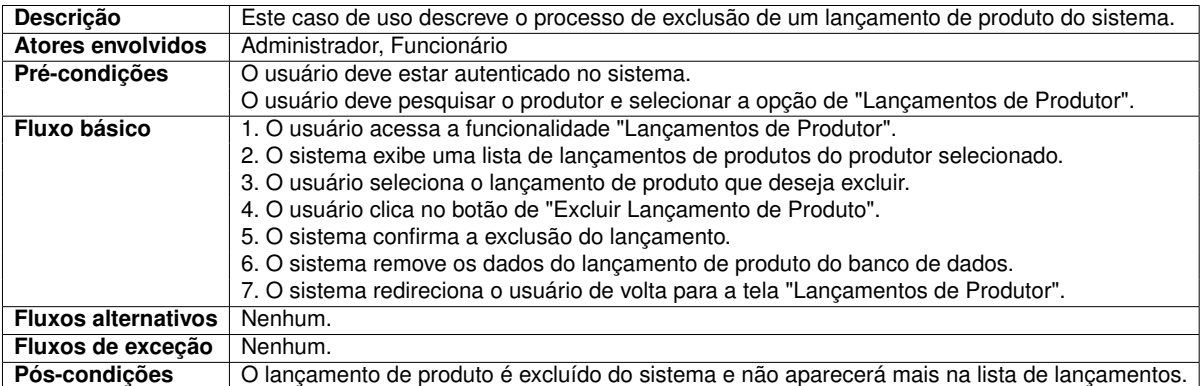

## Fonte: Elaborado pelo autor

## **Quadro 23 – Caso de Uso: Pesquisar Vendas**

<span id="page-51-2"></span>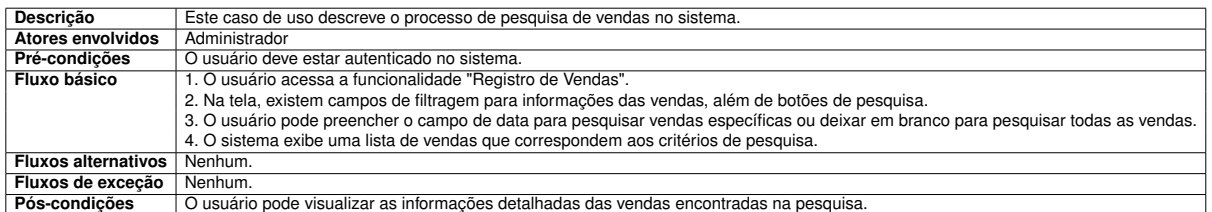

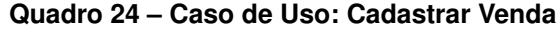

<span id="page-52-0"></span>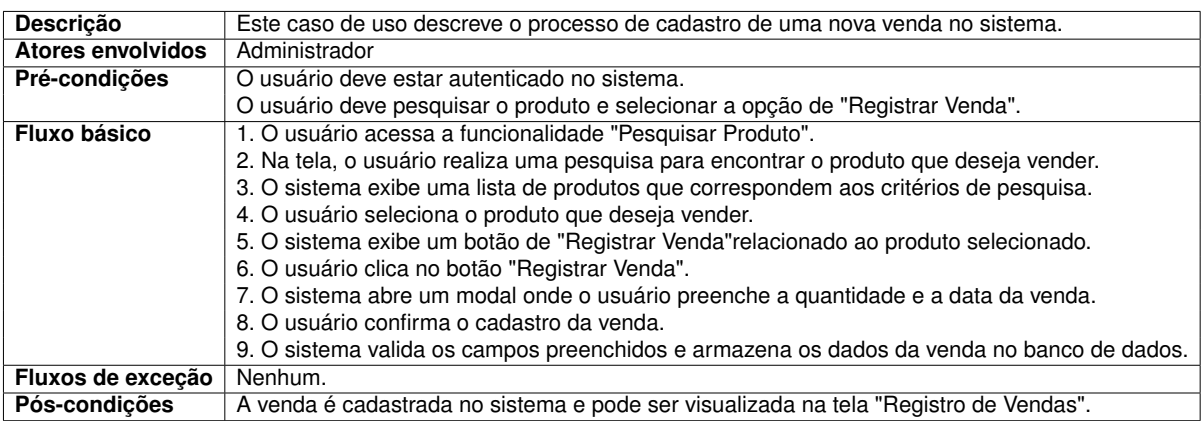

# **APÊNDICE B – TELAS DO SISTEMA**

<span id="page-53-1"></span>Na Figura [14,](#page-53-0) é exibida a tela de edição do produtor, que oferece a possibilidade de efetuar modificações após o cadastro inicial, tornando viável a correção de erros ou a atualização de informações necessárias.

<span id="page-53-0"></span>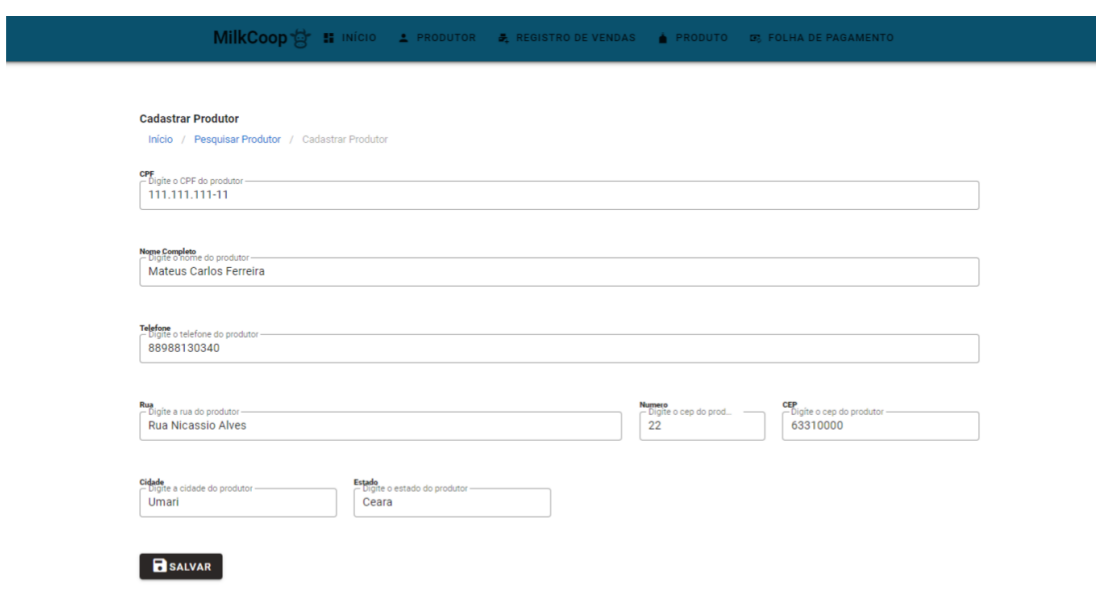

## **Figura 14 – Tela Editar Produtor**

Na figura [15,](#page-54-0) representa-se a tela de cadastro de produto, onde os usuários podem inserir informações sobre um novo produto, incluindo seu valor e a data correspondente. Esse processo de cadastro é necessário quando há uma alteração de preço.

**Figura 15 – Tela Cadastrar Produto**

<span id="page-54-0"></span>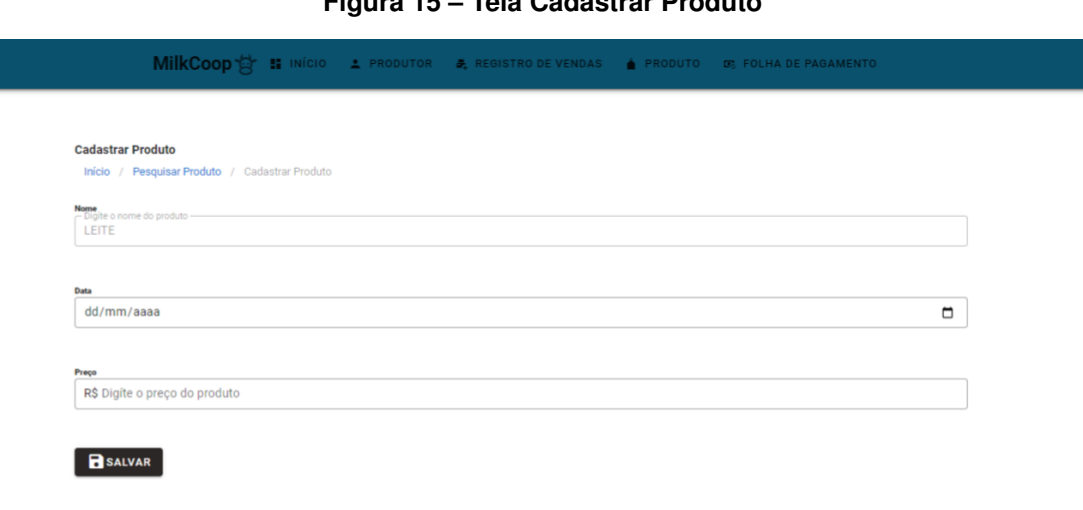

#### Fonte: Elaborado pelo autor

Na figura [16,](#page-54-1) é exibida a tela de edição de produto, oferecendo aos usuários a capacidade de modificar informações específicas de um item já cadastrado, como o valor do produto e a data associada.

## **Figura 16 – Tela Editar Produto**

<span id="page-54-1"></span>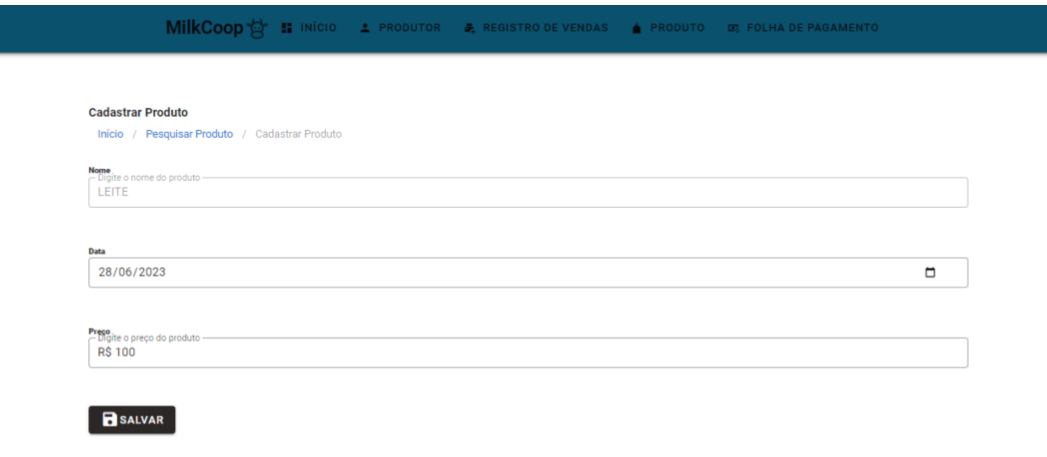

Na representação [17,](#page-55-0) é a tela de confirmação da folha de pagamento, onde os usuários têm a opção de registrar a confirmação de que o pagamento foi realizado.

<span id="page-55-0"></span>MilkCoop **of** # # Pesquisar Folha de Pagamento Início / Pesquisar Folha de Pagar **Data**<br>
Digite data do dd/mm/aaaa Confirmar Pagamento Tem certeza de que deseja confirmar o pagamento? VLIMPAR Q PESQUISAR + CRIAR FOLHA DE PAGAMENTO CANCELAR CONFIRMAR Total Quantidade Data Ações  $\bullet$ 28/07/2023 485 Litros R\$ 13.885,00 Pagamento em Processamento  $\sqrt{1}$ 

**Figura 17 – Tela Confirmação de Pagamento**

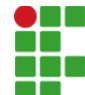

**INSTITUTO FEDERAL DE EDUCAÇÃO, CIÊNCIA E TECNOLOGIA DA PARAÍBA** 

Campus Cajazeiras Rua José Antônio da Silva, 300, Jardim Oásis, CEP 58.900-000, Cajazeiras (PB) CNPJ: 10.783.898/0005-07 - Telefone: (83) 3532-4100

# Documento Digitalizado Ostensivo (Público)

## Entrega do tcc para ser adicionado ao repositorio

**Assunto:** Entrega do tcc para ser adicionado ao repositorio **Assinado por:** Mateus Ferreira **Tipo do Documento:** Anexo Situação: Finalizado<br>**Nível de Acesso:** Ostensivo Ostensivo (Público) **Tipo do Conferência:** Cópia Simples

Documento assinado eletronicamente por:

Mateus Carlos Ferreira, ALUNO (201822010032) DE TECNOLOGIA EM ANÁLISE E DESENVOLVIMENTO DE SISTEMAS - CAJAZEIRAS, em 06/09/2023 17:48:46.

Este documento foi armazenado no SUAP em 06/09/2023. Para comprovar sua integridade, faça a leitura do QRCode ao lado ou acesse https://suap.ifpb.edu.br/verificar-documento-externo/ e forneça os dados abaixo:

Código Verificador: 935987 Código de Autenticação: 0b0fd7f38a

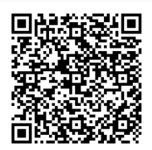